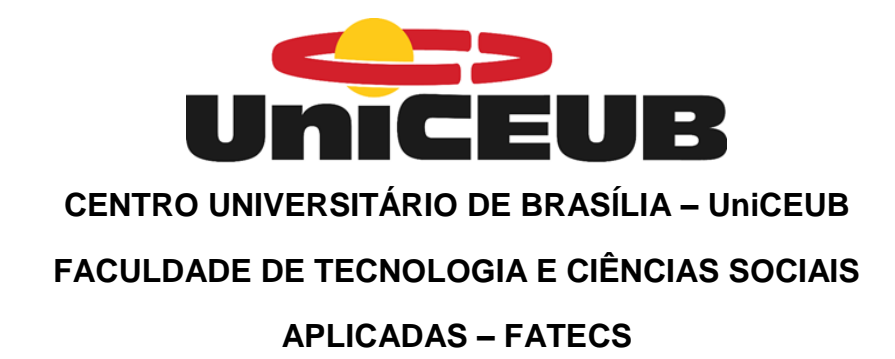

# **MARCO ANTÔNIO DE ALMEIDA LOPES**

MATRÍCULA: 2155495/7

**APLICATIVO AUTOCAD PARA PROJETOS HIDROSSANITÁRIOS EM 2D**

**BRASÍLIA, DF**

**2018** 

## **MARCO ANTÔNIO DE ALMEIDA LOPES**

## **APLICATIVO AUTOCAD PARA PROJETOS HIDROSSANITÁRIOS EM 2D**

Trabalho de Conclusão de Curso (TCC) apresentado ao Centro Universitário de Brasília (UniCEUB/FATECS) como prérequisito para a obtenção de Certificado de Conclusão de Curso Superior de Graduação no curso de Engenharia Civil. Orientador: Honório Assis Filho Crispim, D. Sc.

# **MARCO ANTÔNIO DE ALMEIDA LOPES**

# **APLICATIVO AUTOCAD PARA PROJETOS HIDROSSANITÁRIOS EM 2D**

Trabalho de Conclusão de Curso (TCC) apresentado ao Centro Universitário de Brasília (UniCEUB/FATECS) como prérequisito para a obtenção de Certificado de Conclusão de Curso Superior de Graduação no curso de Engenharia Civil. Orientador: Honório Assis Filho Crispim, D. Sc.

Brasília, 06 de Agosto de 2018

### **Banca Examinadora**

Prof.. Honório Assis Filho Crispim, D. Sc. **Orientador** 

\_\_\_\_\_\_\_\_\_\_\_\_\_\_\_\_\_\_\_\_\_\_\_\_\_\_\_\_\_\_\_\_\_\_\_

Jocinez Nogueira Lima. Eng. Civil MSc Avaliador interno

\_\_\_\_\_\_\_\_\_\_\_\_\_\_\_\_\_\_\_\_\_\_\_\_\_\_\_\_\_\_\_\_\_\_\_

Prof. Javier Andres Forero Valencia. Eng. Civil Avaliador externo

 $\overline{\phantom{a}}$  ,  $\overline{\phantom{a}}$  ,  $\overline{\phantom{a}}$ 

# **DEDICATÓRIA**

Aos meus pais, Antônio e Margarida, pelo apoio mais que suficiente em meus estudos.

À minha amada Amanda Busche da Cruz por acreditar nos meus sonhos.

### **AGRADECIMENTOS**

A Deus pelo alimento diário, pelas batalhas, pela luz espiritual, pelo maravilhoso Dom da vida e pelos amigos que conquistei ao longo da mesma.

Aos meus pais, Margarida e Antônio, e minhas irmãs, Larissa e Luísa, por estarem ao meu lado, me ajudando a ir em frente, mesmo com todos os problemas a enfrentar, quase que diariamente, sempre pude contar com vocês.

Aos meus amigos que considero irmãos, Guilherme Umbelino e Rafael Aquino, pelo apoio moral e por manter a amizade verdadeira mesmo com a distância, assim como um bom amigo deve ser.

Ao professor Honório Crispim, D. Sc. por trazer motivação para a realização deste trabalho, por ter alimentado meu conhecimento com informações pilares para o desenvolvimento do projeto, pela dedicação no mesmo, pela confiança na minha capacidade, pela empatia, pelas observações e críticas fundamentais, e por ser um grande amigo. Devo minha formação pessoal e profissional a você, caro amigo. Após esta jornada, posso apreciar a grandeza de expansão do conhecimento que alcançamos.

Aos meus amigos da PUC-Campinas que estiveram ao meu lado quando eu estava longe da minha cidade natal, fazendo-me sentir acolhido e em casa. Obrigado por todas as noites e conversas, meu crescimento também faz parte de vocês.

Aos amigos do UniCEUB, principalmente a Amanda Busche e meus amigos da equipe "Velhos Amigos" na competição de Ponte de Palito, que surgiram quando regressei a Brasília, viveram comigo meus últimos 3 anos de graduação e com muita alegria realizaram fatos extraordinários, rendendo várias histórias e momentos incrivelmente marcantes.

Aos meus professores da PUC-Campinas e do UniCEUB, pela orientação e por terem contribuído com todo o conhecimento, não somente para capacitação profissional, mas também pessoal.

E a todos que não mencionei, mas de forma concreta determinaram o resultado desta etapa na minha vida.

# **EPÍGRAFE**

"[...] Alice pensou e continuou: "Poderia me dizer, por favor, que caminho devo tomar para ir embora daqui?"

"Depende bastante de para onde quer ir", respondeu o Gato.

"Não me importa muito para onde", disse Alice.

"Então não importa que caminho tome", disse o Gato.

"Contanto que eu chegue a algum lugar", Alice acrescentou à guisa de explicação.

"Oh, isso você certamente vai conseguir", afirmou o Gato, "desde que ande o bastante."

Lewis Carroll

#### **RESUMO**

O principal objetivo deste trabalho é o desenvolvimento de uma aplicação para uso no AutoCAD, versão 2018 em inglês para o sistema operacional Windows, na produção de projetos hidrossanitários em 2D. Foram desenvolvidos estados de códigos, testes para avaliar a qualidade do software e a prática do aplicativo em um grupo seleto de oito estudantes, os quais cursaram a matéria de Instalações Hidrossanitárias no primeiro semestre de 2018 e tiveram uma trabalho avaliativo de criação de projetos para uma residência simples. A cadeira foi ministrada pelo Professor Honório Crispim, D. Sc. Este trabalho que segue apresenta uma revisão bibliográfica que ajuda a promover o conhecimento de criação de aplicativos para o AutoCAD e as vantagens e desvantagens proporcionadas ao utilizar o aplicativo desenvolvido, chamado de TaquiCAD. Foi constatado por meio de comparação de outros softwares similares que a utilização do mesmo foi produtiva para o usuário final, devido a sua funcionalidade e design que facilitam no processo de criação de projetos hidrossanitários, embora a primeira versão esteja com uma quantidade pequena de blocos acessíveis ao usuário final.

**Palavras-chave: AutoCAD; AutoLISP; Computação; Aplicativo; Projetos; Hidrossanitários.**

#### **ABSTRACT**

The main objective of this work is the development of an application for use in AutoCAD, version 2018 in English for the Windows operating system, in the production of 2D hydrosanitary projects. Code states, tests to evaluate software quality and application practice were developed in a select group of eight students, who studied the subject of Hydrosanitary Facilities in the first semester of 2018 and had an evaluation work to create projects for a residence. The chair was taught by Professor Honório Crispim, D. Sc. This work presents a literature review that helps to promote the knowledge of creating applications for AutoCAD and the advantages and disadvantages of using the developed application, called TaquiCAD. It was found through a comparison of other similar software that the use of the same was productive for the end user, due to its functionality and design that facilitate in the process of creation of hydrosanitary projects, although the first version is with a small amount of accessible blocks to the end user.

## **Keywords: AutoCAD; AutoLISP; Computing; App; Projects; Hydrosanitary.**

# **SUMÁRIO**

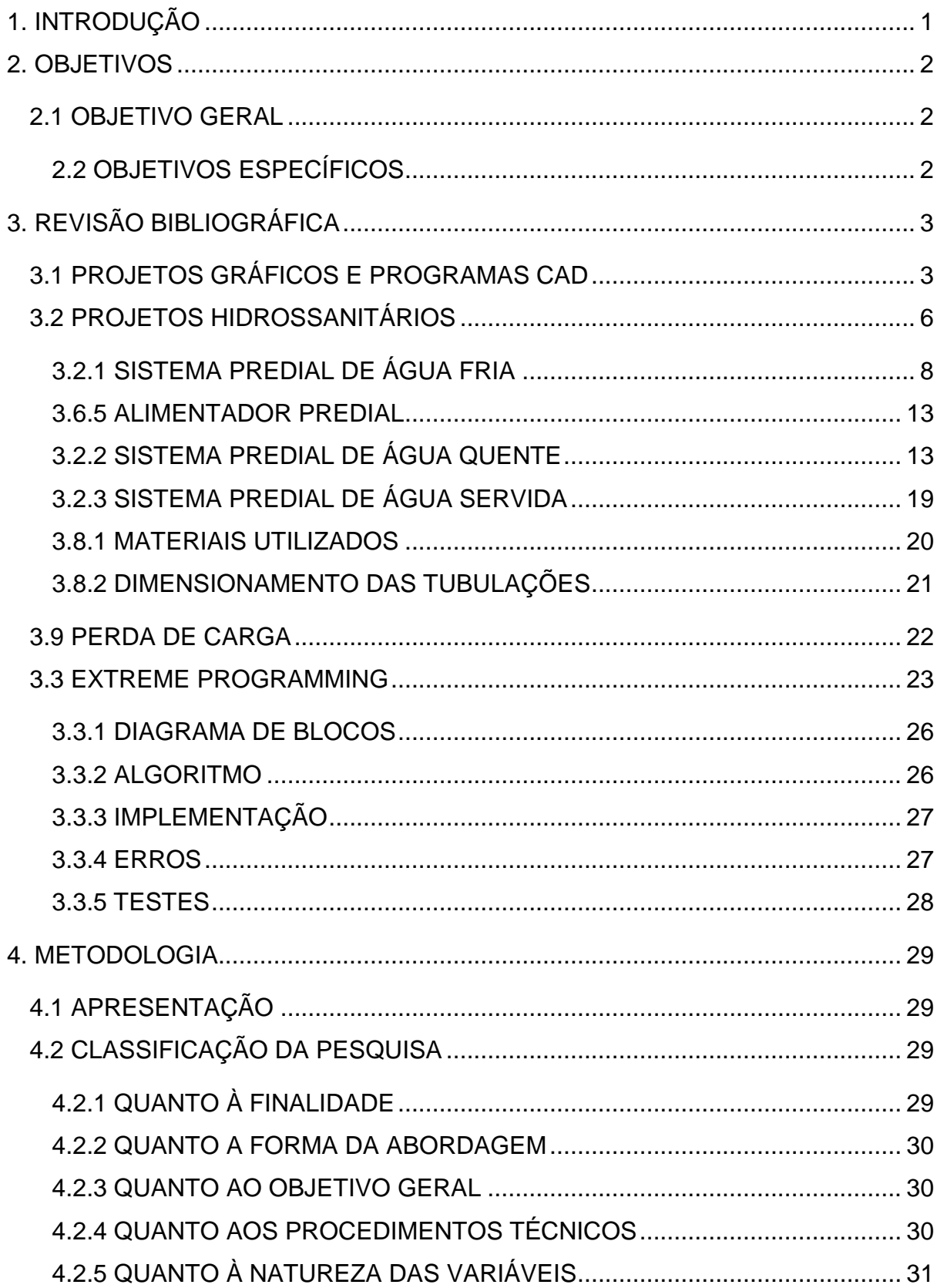

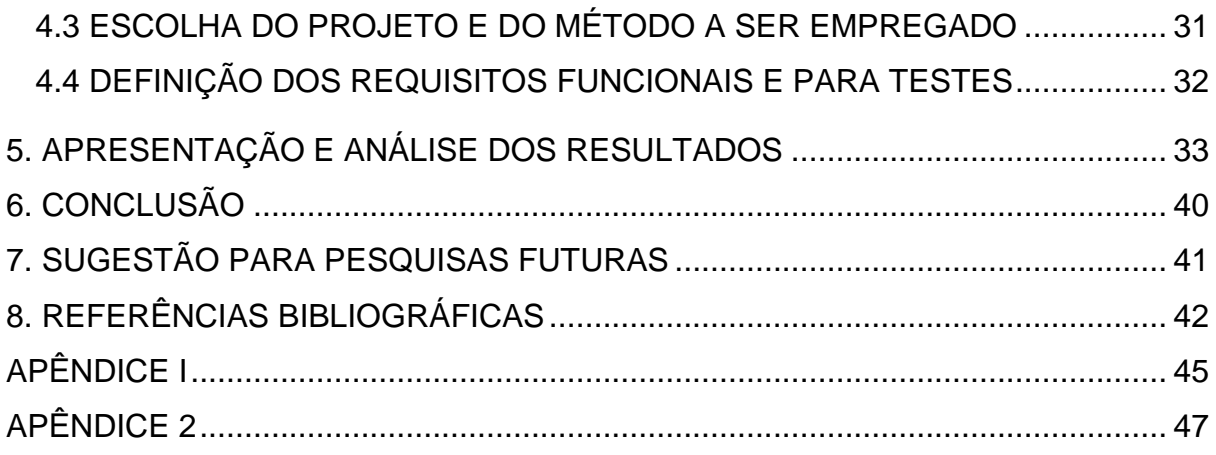

# **ÍNDICE DE ILUSTRAÇÕES**

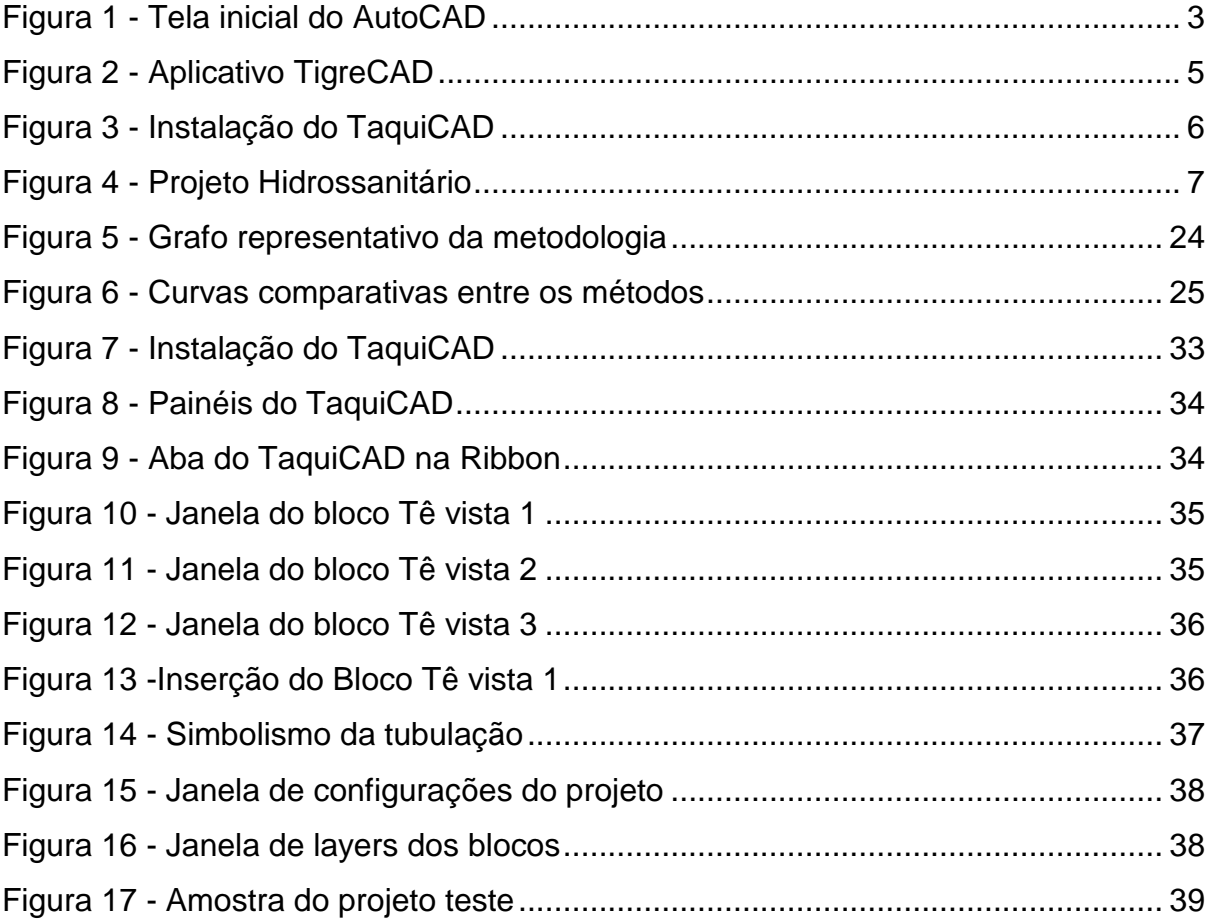

# **ÍNDICE DE TABELAS**

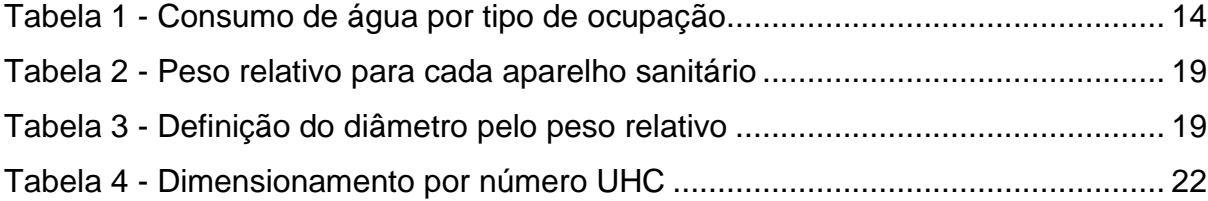

# **LISTA DE NOMENCLATURAS E ABREVIAÇÕES**

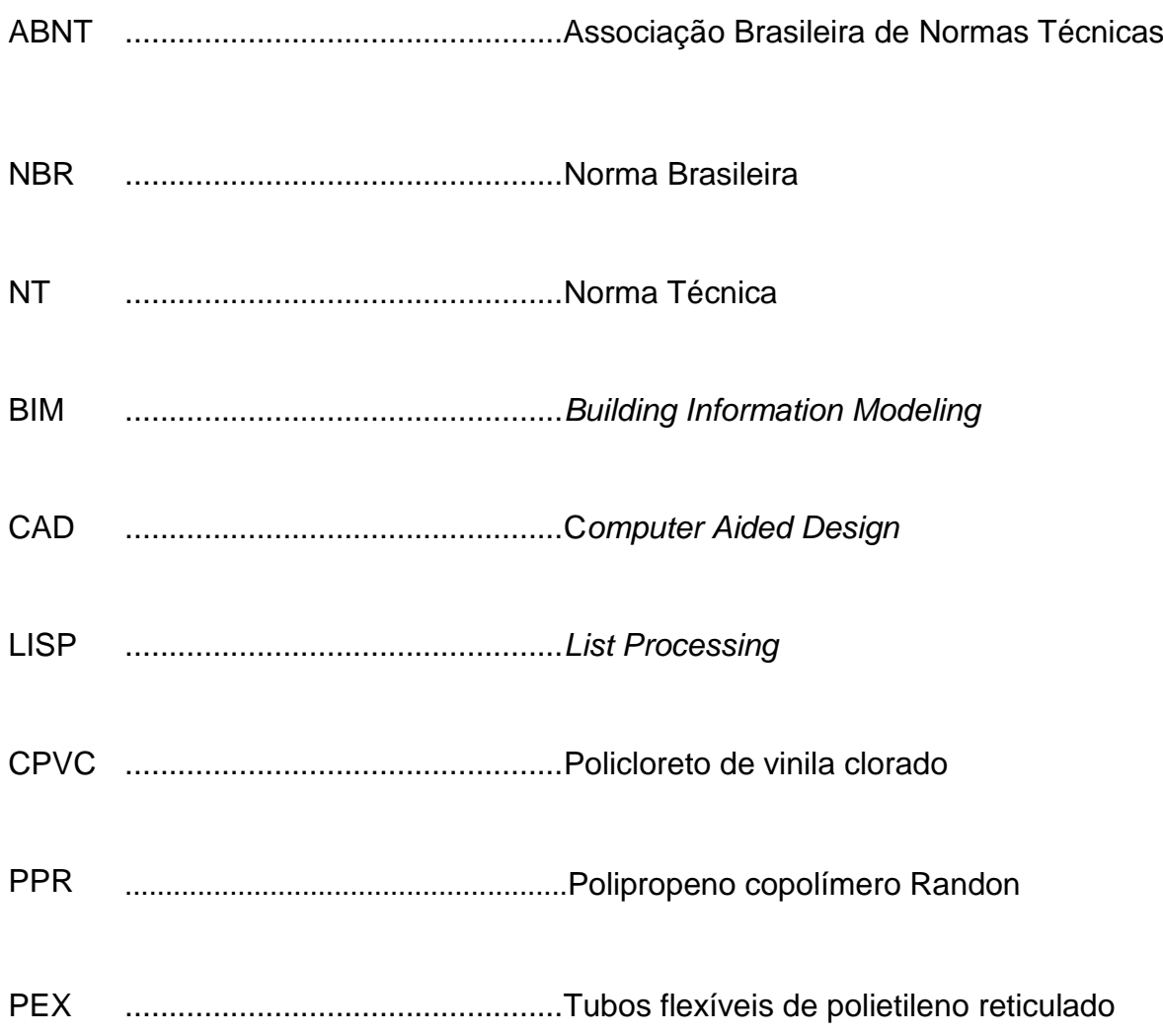

# **LISTA DE SÍMBOLOS**

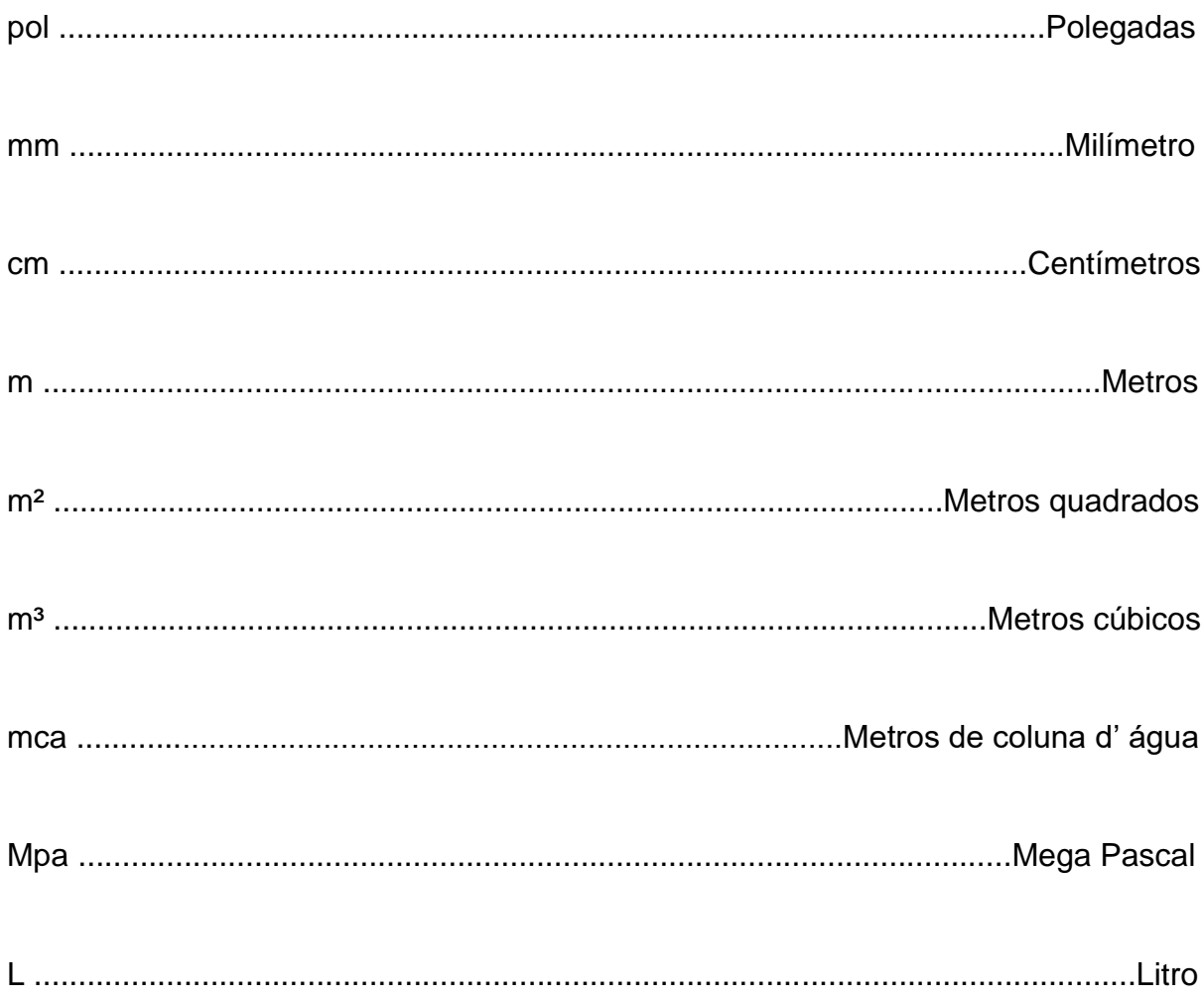

## **1. INTRODUÇÃO**

A utilização de plug-in para desenvolvimento de projetos em AutoCAD não é novidade. Desde o lançamento da versão 2.1 do software com um subsistema, cujo o qual garante a possibilidade de desenvolver bibliotecas, com códigos disponibilizados para desenvolvedores, milhares de aplicações já foram feitas por programadores para atender a demanda dos projetistas. Atualmente temos como estado da arte em aplicativos para AutoCAD e Revit os aplicativos desenvolvidos pela própria Autodesk, possibilitando projetos em 2D e em 3D. (BALDAM, 2015)

Esses softwares são facilitadores para os usuários na fase de elaboração desses projetos. Porém, a maioria das versões disponibilizadas são comercializadas com preços inacessíveis para estudantes universitários que estão começando a desenvolver seus conhecimentos e habilidades em projetos, ou seja, atendem somente aos usuários que têm condições de pagar pelos mesmos.

A Autodesk já disponibiliza para o mundo acadêmico o uso gratuito do AutoCAD e Revit nas versões estudante, liberando para 36 meses de uso contínuo por versão. Nesse contexto, esse trabalho visa desenvolver nas linguagens LISP e DCL um aplicativo gratuito que possa ser disponibilizado aos alunos da Engenharia Civil do UniCEUB, que cursam as matérias de Instalações Hidrossanitárias Prediais. Assim, todos poderão utilizar gratuitamente tal software e concentrar suas atenções na elaboração dos projetos nos pontos de vista dos cálculos, dessa forma tornando mais fácil e aprazível a elaboração dos projetos em 2D. (BALDAM, 2015)

## **2. OBJETIVOS**

Diante da temática apresentada e de sua relevância, este trabalho tem como escopo:

## **2.1 OBJETIVO GERAL**

Produzir um aplicativo para uso no AutoCAD que auxilie na produção de projetos hidrossanitários em 2D.

## **2.2 OBJETIVOS ESPECÍFICOS**

- Apresentar os conceitos básicos de hidráulica aplicados a projetos hidrossanitários
- Apresentar as diagramações básicas dos blocos de todos os elementos usados nos respectivos projetos;
- Apresentar os conceitos da linguagem LISP e DCL e o emprego da mesma em programação do AutoCAD;
- Apresentar o conceito de Engenharia de Software;
- Apresentar o conceito do método Extreme Programming;

# **3. REVISÃO BIBLIOGRÁFICA**

# **3.1 PROJETOS GRÁFICOS E PROGRAMAS CAD**

Os projetos são objetos de estudos utilizados para facilitar a comunicação do projetista com o não projetista. Além do mais, servem para o dimensionamento inteligente e contextual, visando uma melhoria visual na apresentação dos desenhos, para um bom entendimento e comunicação, de ambas as partes. (BALDAM, 2015)

Projetos são processos interativos de refinamento contínuo da ideia original. Em suma, os conceitos do projeto são geralmente comunicados através de esboços à mão livre ou desenhos criados por meio de sistemas de Projeto Assistido por Computador, por exemplo o AutoCAD, como pode ser visto na [Figura 1.](#page-17-0) (LOCKHART, 2002)

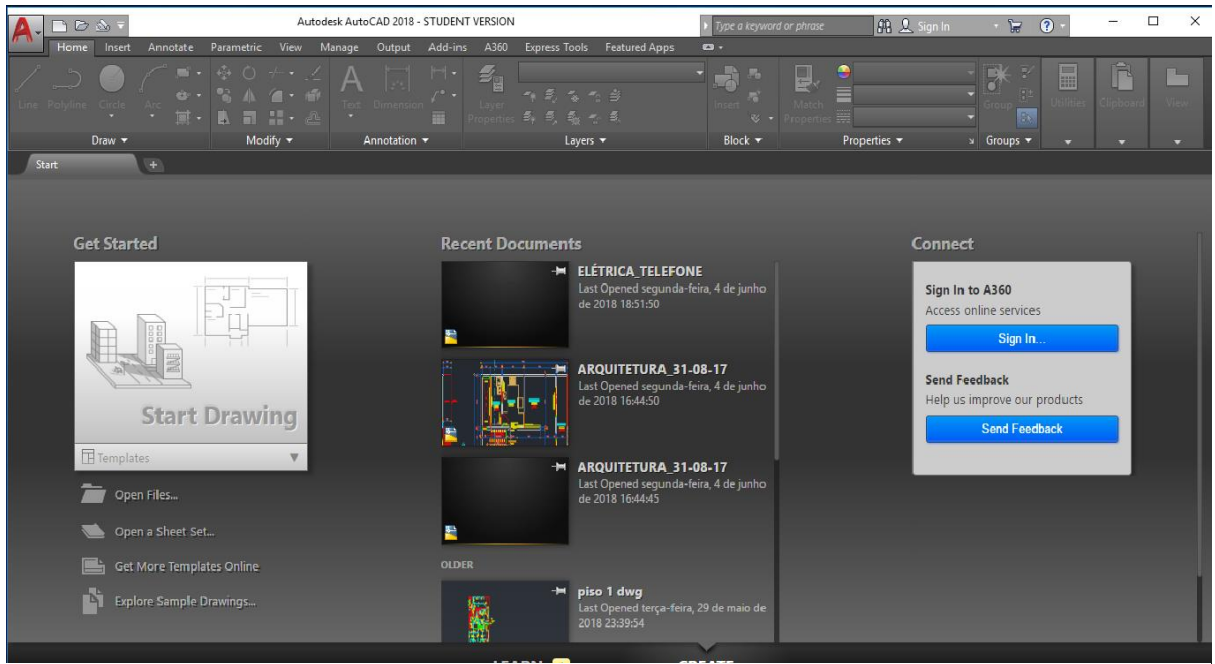

Figura 1 - Tela inicial do AutoCAD

<span id="page-17-0"></span>Fonte: O autor

A criação de projetos foi simplificada com a utilização dos programas CAD. Estes programas geram geometrias tradicionais para a criação de desenhos armazenados em um sistema cartesiano de coordenadas.

Segundo Shawana Lockhart (2002), apesar de a geometria ser comum e os procedimentos de construção serem similares, cada pacote CAD tem uma estrutura diferente de comandos e alguns têm opções nos menus selecionados pelo teclado, enquanto outros usam um tablet ou mouse para essa finalidade.

A maioria dos sistemas CAD podem ser especializados para automatizar tarefas repetitivas. Estes, frequentemente fornecem bibliotecas de símbolos como: relés elétricos, chaves, transformadores, resistores, parafusos, porcas, chaves, tubulação e símbolos de arquitetura. Sistemas CAD normalmente permitem que os usuários criem seus próprios símbolos e editem os já existentes. (LOCKHART, 2002)

## **3.1.1 LINGUAGEM DE PROGRAMAÇÃO - AUTOLISP**

O AutoLISP, linguagem de programação interpretada, é uma linguagem de programação baseada no LISP. Essas são de alto nível, ou seja, faz-se necessário a utilização de um compilador específico para que o computador interprete os algoritmos. O AutoCAD contém, por padrão, um ambiente de desenvolvimento integrado que inclui compilador e debugger (ferramenta para verificar erros na rotina), além de outras ferramentas de desenvolvimento que possibilitam maior produtividade do desenvolvedor ao criar rotinas em AutoLISP. (BALDAM, 2015)

#### **3.1.2 APLICATIVOS PARA AUTOCAD UTILIZANDO AUTOLISP**

O AutoCAD possui um interpretador que permite digitar comandos AutoLISP diretamente no teclado ou ler um conjunto de comandos de AutoLISP por meio da leitura de um arquivo externo.

O poder e a flexibilidade das rotinas em AutoLISP expandem a capacidade do AutoCAD na criação de programas de parametrização, na implementação e na geração de menus. Além de oferecer os benefícios básicos que a maioria das ferramentas CAD convencionais garantem ao usuário do software. (BALDAM, 2015)

As ferramentas criadas a partir de rotinas AutoLISP podem automatizar horas de esforço e simplificar as operações do usuário no AutoCAD, otimizando o tempo de produção dos usuários.

A Figura 2 apresenta a interface do TigreCAD, que foi desenvolvido pela Tigre no ano 1998 e foi distribuído até 2010 com suas devidas atualizações. Logo após a empresa OfcDesk ficou responsável pelo desenvolvimento e distribuição da nova plataforma.

Agora o software em questão não tem apenas a interfaces simbólica, mas possui forma de cálculo de perdas de cargas e demais valores notáveis de um projeto hidrossanitário. Além disto, trabalha-se nessa ferramenta com o conceito BIM, o que exige que o produto que possibilite todo esse portfólio seja pago. A [Figura 2](#page-19-0) apresenta a representação simbólica do TigreCAD em sua versão original. (BALDAM, 2015)

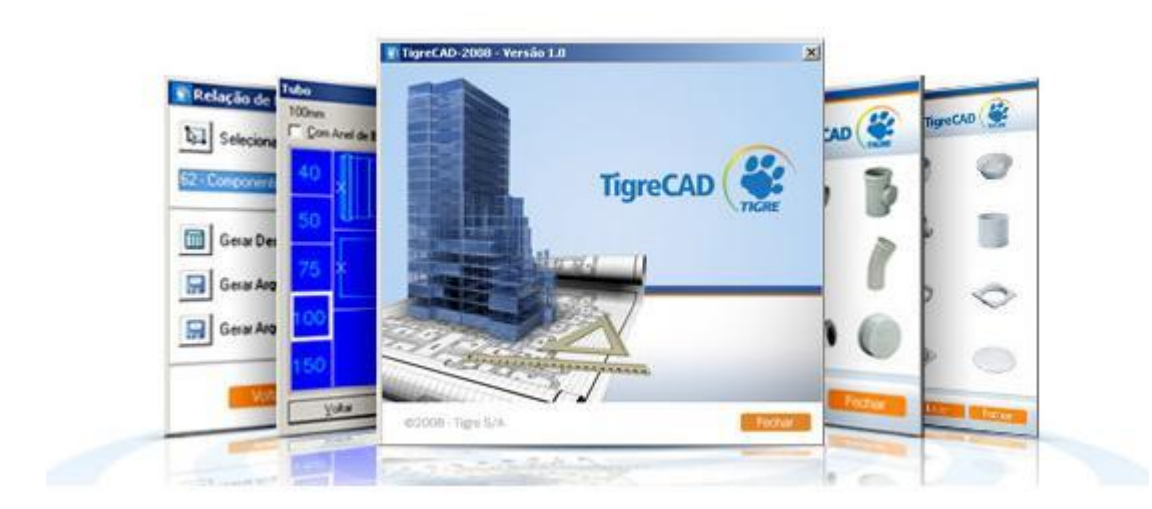

Figura 2 - Aplicativo TigreCAD

<span id="page-19-0"></span>Fonte: https://www.tigre.com.br. Acessado em 10/04/2018.

O AutoCAD oferece um ambiente integrado de desenvolvimento que inclui compilador, debugger e outras ferramentas de desenvolvimento que incrementam a produtividade. (BALDAM, 2015)

O AutoCAD carrega automaticamente o conteúdo dos arquivos *lisp* definidos pelo usuário. Por padrão, estes são carregados apenas uma vez, ao iniciar o AutoCAD, permitindo associar esses arquivos externos à inicialização dos aplicativos. (BALDAM, 2015)

Um exemplo prático é o aplicativo criado pelo autor na linguagem AutoLISP. Este é sempre carregado ao inicializar o AutoCAD quando o usuário final autoriza durante a instalação. A [Figura 3](#page-20-0) que segue demonstra a janela criada pelo AutoCAD para confirmar este procedimento.

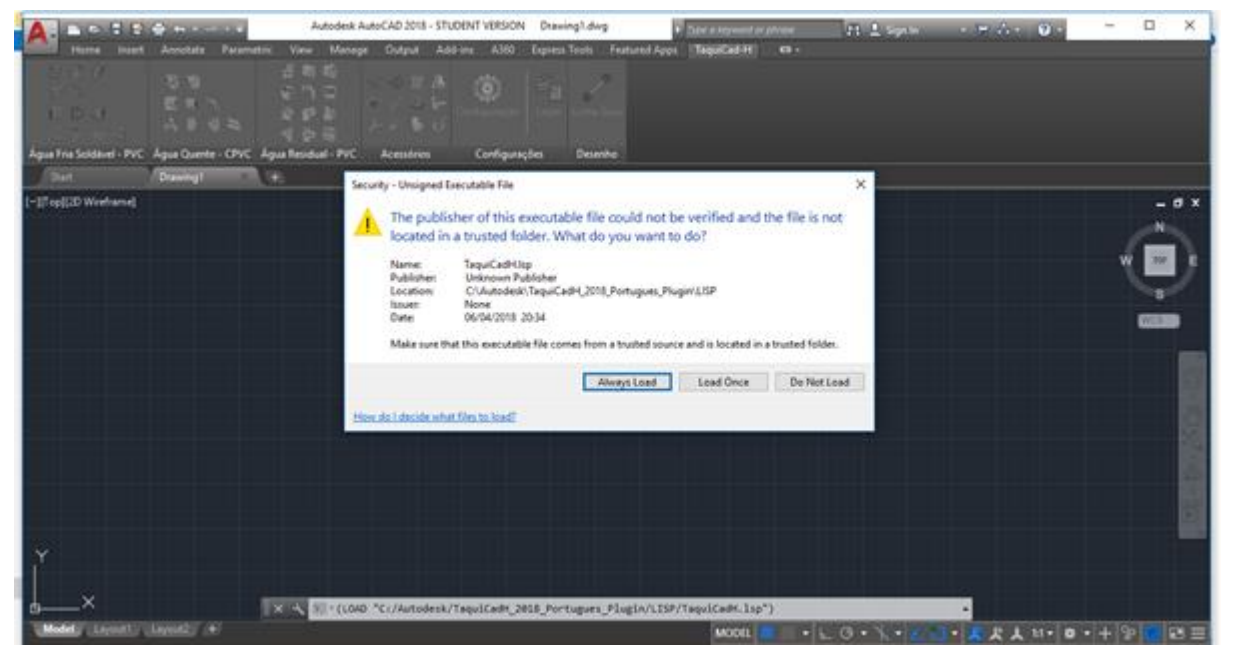

Figura 3 - Instalação do TaquiCAD

# <span id="page-20-0"></span>**3.2 PROJETOS HIDROSSANITÁRIOS**

A fase de projeto é muito importante e não deve ser relegada a um plano secundário, devendo ser conduzida por um projetista com formação profissional de nível superior, legalmente habilitado para este fim, com fiel observância das normas e normas pertinentes, quais sejam:

Fonte: O autor

- $\checkmark$  NBR 5626:1998 Instalação predial de água fria
- $\checkmark$  NBR 1798:1993 Projeto e execução de instalações de água quente
- ✓ NBR 8160:1999 Sistemas prediais de esgoto sanitário Projeto e execução.
- ✓ NBR 10844: 1989 Esgotamento Pluvial

Além dos códigos sanitários municipais, estaduais e prediais, bem como as especificações determinadas pelo cliente.

O projeto completo deve compreender, por via de regra, o memorial descritivo e justificativo, memorial de cálculo, normas adotadas, especificações dos materiais e equipamentos, relação de materiais, equipamentos e orçamento, plantas isométricas, esquemas e todo detalhamento necessário para o perfeito entendimento do projeto. (BOTELHO, 2011)

Abaixo vemos a [Figura 4](#page-21-0) que apresenta a síntese de um projeto, que nesse caso, foi produzido no aplicativo objeto deste trabalho.

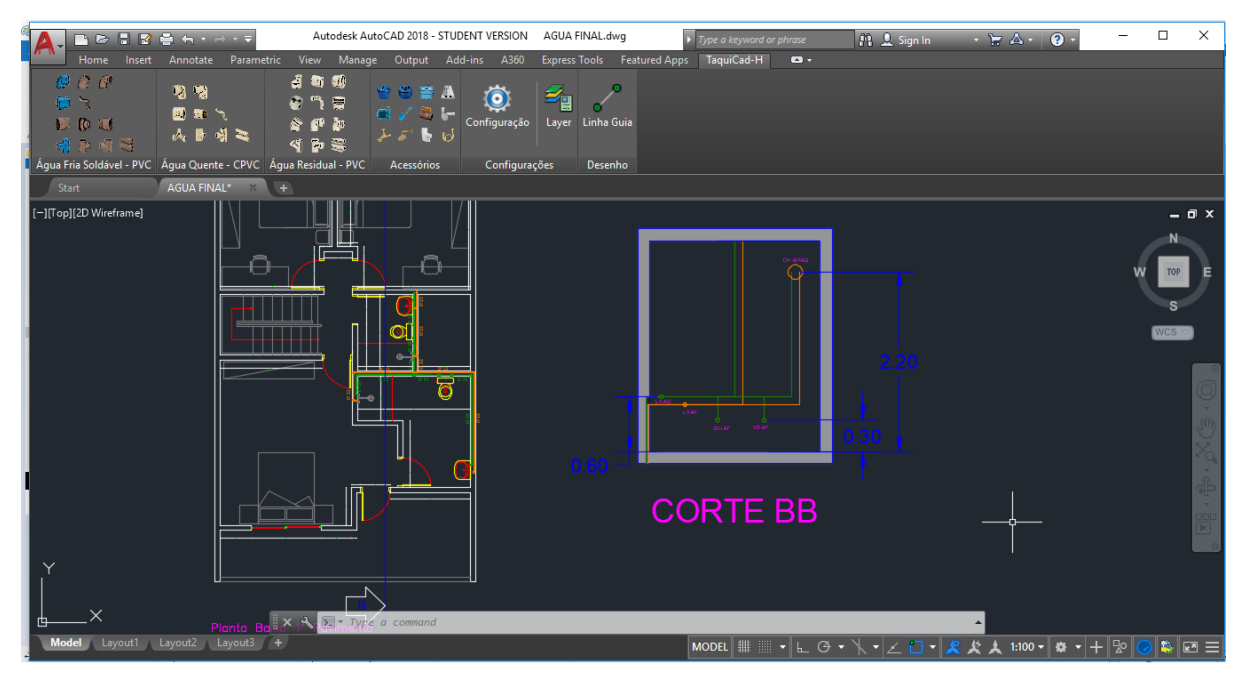

Figura 4 - Projeto Hidrossanitário

<span id="page-21-0"></span>Por fim, todos os projetos devem ser pensados de modo que as instalações, ao serem executadas, preservem a potabilidade e o fornecimento contínuo da água

Fonte: O Autor

no sistema de abastecimento e do sistema de distribuição, em quantidade suficiente, com pressão e velocidade adequadas e compatíveis com o prefeito funcionamento dos aparelhos e das peças de utilização. Esse funcionamento deve ser de tal modo que promova o conforto aos usuários de acordo com os níveis de ruídos aceitáveis e que os mesmos além de proporcionarem boa manutenibilidade, possibilitem também economia de água. (BOTELHO, 2010)

Considerando o caráter exploratório deste estudo, não serão implementadas características relativas ao BIM. Contudo, a partir desse embrião, pretende-se chegar a esse tópico nas próximas atualizações. Desta forma, ele é embrionário para os próximos estudos.

### **3.2.1 SISTEMA PREDIAL DE ÁGUA FRIA**

Para conceituar, água fria é a água a temperatura proporcionada pelas condições do ambiente.

As instalações prediais de água fria, para uso e consumo humano, regem-se pela NBR 5626/98. Este sistema deve obedecer a condições mínimas e as exigências referentes ao projeto, execução e manutenção destas instalações, de modo a atender a higiene a segurança e o conforto dos usuários e a economia das instalações.

De forma geral, o sistema predial de água fria deve abranger em seus estudos o tipo e a caracterização da edificação, o projeto arquitetônico, a destinação final do empreendimento, o consumo esperado, a fonte de abastecimento, o sistema de distribuição e, podendo também, realizar análise de empreendimentos semelhantes. (BOTELHO, 2011)

## **3.2.1.1 SISTEMAS DE DISTRIBUIÇÃO**

Existem várias formas da água alcançar o seu ponto final de utilização, algumas delas são:

#### DIRETO

Este tipo de abastecimento é efetuado diretamente da rede pública e, portanto, sem reservatórios. O mesmo só deve ser utilizado quando houver garantias na regularidade de atendimento de vazão e pressão. Embora esse método ser aparentemente mais econômico, não necessitando de reservatórios, a economia vem a ser muito pequena e perigosa, pois neste se faz necessário a colocação de um dispositivo de proteção da rede pública contra eventuais refluxos, além de o abastecimento ficar sujeito às eventuais deficiências da rede pública. (MACINTYRE, 2017)

#### INDIRETO

O abastecimento do tipo indireto visa garantir a regularidade do abastecimento de uma certa região que não possui pressão e vazão constantes. Assim, utiliza-se desse sistema por meio de reservatórios internos que podem ser comuns ou pressurizados. (BOTELHO, 2011)

#### MISTO

O sistema misto utiliza simultaneamente alguns tipos de sistemas existentes. Sendo estes a combinação dos sistemas direto e indireto, geralmente o indireto por gravidade em conjunto com o direto.

Para o tipo de abastecimento misto, necessita-se de alguns pontos específicos sendo abastecidos só, e somente só, pelo tipo direto. Como por exemplo, torneiras de jardim, torneiras de pia de cozinha e de tanques, situadas no pavimento térreo. (BOTELHO, 2011)

Há de se salientar que este tipo de abastecimento propicia a redução do volume de água a ser reservada, além do consumo a ser feito do reservatório em períodos onde a baixa pressão da rede pública sofre uma descontinuidade do abastecimento. Fazendo deste o sistema mais utilizado nas residências do Brasil.(BOTELHO, 2011)

#### **3.2.1.2 CONSUMO**

O consumo de água diário em uma edificação pode variar muito dependendo da disponibilidade de acesso ao abastecimento e os aspectos regionais da população. Uma estimativa próxima da realidade de consumo diário de uma edificação pode ser feita a partir de uma amostra da população. Para isso, uma boa coleta de informações deve ser feita, como por exemplo: pressão e vazão; quantidade e frequência de utilização dos aparelhos; população; condições socioeconômicas; clima; piscina; lavanderia; costumes regionais; e outros.

Em casos específicos, onde não há critérios e informações para o devido cálculo de consumo diário de uma edificação, faz-se o uso de tabelas que necessitam somente a verificação da taxa de ocupação de acordo com o tipo de uso do edifício (natureza do local) e o consumo *per capita*. (CARVALHO, 2017)

Este pode ser calculado pela Fórmula (1) que segue:

$$
Cd = P x q (1)
$$

Onde:

 $Cd -$  consumo diário (litros/dia)

- $P$  população que ocupará a edificação; e
- consumo *per capita* (litros/dia)

#### **3.2.1.3 CAPACIDADE DOS RESERVATÓRIOS**

De acordo com a NBR 5626, o padrão de consumo diário nas edificações é a base para o cálculo da capacidade dos reservatórios, levando em consideração a regularidade do abastecimento.

O consumo de água pode variar muito de acordo com costumes de cada região em estudo, clima e disponibilidade de acesso ao abastecimento. Mas para base de cálculo, toma-se como base 200 litros/dia que, ao serem utilizados de forma racional, são o suficiente para promover o conforto do ser humano. (CARVALHO JUNIOR, 2017)

Com o consumo diário calculado e observando atentamente ao memorial descritivo de arquitetura com as devidas atividades básicas detalhadas, toma-se como base a seguinte Fórmula (2) para cálculo da quantidade total de água a ser armazenada:

$$
CR = 2 \times Cd (2)
$$

Onde:

 $CR$  - Capacidade de consumo total do reservatório (litros) Cd - Consumo diário (litros / dia)

Para aliviar a carga da estrutura em reservatórios domiciliares, recomenda-se a seguinte distribuição a partir da reservação total calculada (CR): reservatório superior com 40% do volume de CR; e reservatório inferior com 60% do volume de CR. (CARVALHO JUNIOR, 2017)

#### **3.2.1.4 RAMAL DE ENTRADA PREDIAL**

Ramal predial é, por definição, o trecho de responsabilidade da concessionária, seja ela pública ou privada. A distribuição feita pela mesma deve ligar a rede de abastecimento de água ao cavalete da edificação mediante requerimento do proprietário. A Norma NBR 5626/98 prevê dois casos para que se possa determinar a vazão do ramal predial (BOTELHO, 2011):

Quando se tem distribuição direta, ou seja, não contínuo, a vazão do ramal é expressa pela seguinte Fórmula: (3):

$$
Q = 0.3 \; (\Sigma P)^{1/2} \; (3)
$$

Onde:

 – Vazão estimada em mínima (litros / segundo) ∑P – Soma dos pesos relativos a todas as peças de utilização alimentadas pela tubulação considerada.

Na distribuição do tipo indireta, a NBR 5626/98 admite que a alimentação seja feita continuamente, durante 24 horas, mesmo que no consumo dos aparelhos exista suas variações de uso ao longo desse período. Para tal, a vazão é expressa pela seguinte Fórmula (4):

$$
Qmin = Cd / 86.400 (4)
$$

Onde:

 $Qmin - \text{Vazão mínima (litros / segundo)}$  $Cd$  – Consumo diário (litros / segundo)

Identificada a vazão do ramal predial, tanto no caso de distribuição direta ou indireta, a Concessionária deverá ser consultada para a fixação do diâmetro em qualquer fase do empreendimento. Na prática, adota-se, para o ramal predial, uma velocidade igual a 0,6 m/s. Esta velocidade é adotada mediante a hipótese de caso mais desfavorável na rede, pois assim é possível dimensionar com segurança o diâmetro da tubulação que passará a abastecer o reservatório, mesmo nas horas de maior consumo. Para efeito de cálculo, utiliza-se da fórmula (5) a seguir:

$$
Dmin = \sqrt{\frac{4x\,Qmin}{\pi\,x\,V}}\,(5)
$$

Onde:

 $Dmin - Di$ âmetro (milímetro) – Vazão mínima (litros / segundo)  $V -$  Velocidade (metros / segundo)

#### **3.6.5 ALIMENTADOR PREDIAL**

Trecho de Tubulação que liga a fonte de abastecimento, melhor dizer, o ramal predial até a válvula do flutuador. Para seu dimensionamento, basta adotar o valor calculado para o ramal predial (MACINTYRE, 2010).

### **3.2.2 SISTEMA PREDIAL DE ÁGUA QUENTE**

O conjunto das instalações prediais de água quente, para consumo humano, têm a função de garantir aos usuários da edificação o fornecimento de água em temperatura controlável e tem como norma reguladora para fins de projeto e execução a NBR 7198, de setembro de 1993. A fim de garantir a obtenção de tal nível de conforto, essas instalações devem a água fria recebida em água quente, racionalizar o consumo de energia, garantir o fornecimento de água de forma contínua, em quantidade suficiente e temperatura controlável, segurança aos usuários, pressão e velocidade compatíveis com o pleno funcionamento das peças de utilização e, acima de tudo, preservar rigorosamente a qualidade da água. (BAPTISTA, 2010)

O sistema predial de água quente abrange os seguintes componentes: tubulação de água fria para a devida alimentação do sistema de água quente, aquecedores, dispositivos de segurança, tubulação de distribuição de água quente e as devidas peças de utilização. (CARVALHO JÚNIOR, 2017)

De forma geral, o projeto do sistema predial de água quente deve abranger em seus memoriais o tipo e a caracterização da edificação, os equipamentos, materiais, fontes de energia, perda de carga e a estimativa de consumo de água quente. Além de realizar a análise de empreendimentos semelhantes. (BAPTISTA, 2010)

#### **3.2.2.1 CONSUMO**

O consumo de água quente diário em uma edificação pode ser estimado por meio de considerações feitas na [Tabela 1.](#page-28-0) Embora não sirva para dimensionar redes de alimentação, pois não leva em consideração o aspecto de uso simultâneo dos aparelhos, esta tabela indica valores clássicos de consumo baseados na antiga norma PNB-128. (BOTELHO, 2010)

<span id="page-28-0"></span>

| Ocupação                             | Consumo (L/dia)         |
|--------------------------------------|-------------------------|
| Alojamento provisório                | 24 por pessoa           |
| Casa popular ou rural                | 36 por pessoa           |
| Residência                           | 45 por pessoa           |
| Apartamento                          | 60 por pessoa           |
| Quartel                              | 45 por pessoa           |
| Escola em regime de internato        | 45 por pessoa           |
| Hotel (sem cozinha e sem lavanderia) | 36 por hóspede          |
| Hospital                             | 125 por leito           |
| Restaurante e similar                | 12 por refeição         |
| Lavanderia                           | 15 por kg de roupa seca |

Tabela 1 - Consumo de água por tipo de ocupação

Fonte: Botelho, 2011

Contudo, para aproximar o consumo *per capita* a um número adequado mais próximo da realidade, compatibilizando o mesmo também ao dimensionamento, fazse necessário a aplicação do método dos pesos relativos gerados por meios estatísticos. Desta forma, aumentando assim o grau de satisfação do sistema adequando o mesmo ao uso simultâneo de peças. (BOTELHO, 2010)

### **3.2.2.2 SISTEMAS DE AQUECIMENTO**

O projetista deve estudar a viabilidade de cada um dos três tipos de sistema de aquecimento para confirmar a adequação do projeto à realidade encontrada, conferindo assim a melhor relação custo benefício obtendo a melhor solução possível.(CARVALHO JÚNIOR, 2017)

#### INDIVIDUAL

O sistema individual é simples, portanto só é utilizado quando alimenta somente um aparelho. (BAPTISTA, 2010)

#### CENTRAL PRIVADO

O sistema central privado é pouco mais complexo que o anterior, pois necessita de instalações mais complexas, alimentando vários aparelhos de uma só unidade habitacional. (BAPTISTA, 2010)

#### CENTRAL COLETIVO

O sistema central coletivo é bem mais complexo que os dois modelos anteriores, pois neste as instalações devem abranger vários aparelhos de várias unidades de forma a garantir todo o conforto requerido pelo sistema instalado. (BAPTISTA, 2010)

#### **3.2.2.3 AQUECEDORES**

No mercado existem vários tipos de aquecedores, sendo os mais comuns nas instalações prediais os de aquecimento de passagem ou de acumulação, direto ou indireto. A fonte de água para todos os sistemas deve ser feita pelo reservatório superior de água fria ou por dispositivo de pressurização. A fonte de calor empregada no aquecimento de água é bem diversa. Podendo ser dos seguintes tipos: (CARVALHO JÚNIOR, 2017)

# ELÉTRICOS

A energia elétrica utilizada para o aquecimento da água se dá pela utilização do efeito Joule em resistências de correntes elétricas. Esta fonte pode aquecer a água de duas maneiras: (CARVALHO JÚNIOR, 2017)

## ELÉTRICOS POR PASSAGEM

Os aquecedores elétricos por passagem são simples dispositivos interpostos na tubulação que propõe o instantâneo aquecimento da água, ou seja, aquecendo-a ao passar pelo aparelho. (CARVALHO JÚNIOR, 2017)

## ELÉTRICOS POR ACUMULAÇÃO

Os aquecedores elétricos por acumulação são dispositivos para aquecimento da água anteriormente ao seu uso, podendo assim utilizar da água quente sem a necessidade de outros aparelhos elétricos no sistema ou em qualquer outro ponto de utilização. (CARVALHO JÚNIOR, 2017)

## A GÁS

Para este sistema, é utilizada a combustão do gás e este é empregado no aquecimento da água. Este procedimento pode ocorrer de duas maneiras:

## PASSAGEM A GÁS

Os aquecedores a gás por passagem são de aquecimento instantâneo da água ao abrir um ponto de utilização, ou seja, o aquecimento ocorre no instante do uso.(CARVALHO JÚNIOR, 2017)

## ACUMULAÇÃO A GÁS

Os aquecedores a gás por acumulação são de aquecimento anteriormente ao seu uso. Podendo atender a vários pontos de utilização simultaneamente. (CARVALHO JÚNIOR, 2017)

### SOLAR

O sistema de aquecimento solar de água utiliza do método de circulação ativa por meio de bomba de recalque e placas coletoras. Este sistema é utilizado por meio do método de acumulação, aquecendo somente durante a presença de luz solar e mantendo a temperatura por meio de boiler. Assim, distribuindo a todos os pontos com acesso a utilização dessa fonte. (CARVALHO JÚNIOR, 2017)

#### **3.2.2.4 REDE DE DISTRIBUIÇÃO**

Existem algumas formas da água quente alcançar o seu ponto final de utilização na temperatura adequada ao uso, de acordo com a quantidade de aparelhos e peças alimentadas, algumas delas são tubulação de CPVC, termo fusão PPR e sistema flexível PEX.

De todas as maneiras acima citadas, o projetista deve especificar com clareza todos os materiais a serem utilizados na etapa de execução. Além do que, a distribuição da água quente deve ser totalmente independente do sistema de distribuição de água fria.

Os sistemas de distribuição devem garantir, assim como as peças destinadas a entrega da água quente, a estanqueidade e resistências as pressões criadas durante a condução do fluído.(CARVALHO JÚNIOR,2017)

#### **3.2.2.5 CAPACIDADE DOS RESERVATÓRIOS DE ACUMULAÇÃO**

Ao contrário dos aquecedores de passagem, os aquecedores de acumulação necessitam de reservatórios que mantenham a temperatura da água, depositada no mesmo, por suas devidas fontes energéticas. Sejam elas internas ou externas. Para o correto dimensionamento, o projetista deve utilizar de informações básicas. Como por exemplo a quantidade de usuários do sistema, a quantidade de peças para utilização da água quente e o tipo de edificação. Além de adotar valores de consumo diário de água quente por pessoa. (BAPTISTA, 2010)

Para fins de cálculo, deve-se utilizar a Fórmula (6) que segue para calcular o volume aproximado do reservatório de água quente:

 $Vtotal = Cdx n (6)$ 

Onde:

Vtotal- Volume Total (litros)  $Cd -$  Consumo diário por pessoa (litros/dia)  $n$  - Número de pessoas

## **3.2.2.6 CAPACIDADE DAS TUBULAÇÕES DE ÁGUA QUENTE**

O dimensionamento das tubulações é uma das fases mais importantes do projeto de distribuição por acumulação, pois deve-se evitar ao máximo o superdimensionamento da tubulação para não ocorrer a perda de temperatura desnecessária e não desejável da água que neste se encontra

Embora não exista uma fórmula para determinar de pronto o diâmetro das tubulações, utiliza-se o método dos pesos relativos para cada trecho de distribuição visando os pesos das peças de utilização. (CARVALHO JÚNIOR,2017)

Para o correto dimensionamento das tubulações, a soma dos pesos relativos nos pontos de utilização, a mesma utilizada na água fria, [Tabela 2,](#page-33-0) deve ser aplicado na [Tabela 3](#page-33-1) que segue:

<span id="page-33-0"></span>

| Aparelho sanitário | Peça de utilização        | <b>Peso Relativo</b> |
|--------------------|---------------------------|----------------------|
| <b>Banheira</b>    | Misturador (água quente)  | 1,0                  |
| <b>Bidê</b>        | Misturador (água quente)  | 0,1                  |
| Chuveiro ou ducha  | Misturador (água quente)  | 0,4                  |
| Lavatório          | Torneira ou misturador    | 0,3                  |
|                    | (água quente)             |                      |
| Pia de cozinha     | Torneira ou<br>misturador | 0,7                  |
|                    | (água quente)             |                      |

Tabela 2 - Peso relativo para cada aparelho sanitário

Fonte: CARVALHO JÚNIOR,2017

Tabela 3 - Definição do diâmetro pelo peso relativo

<span id="page-33-1"></span>

| Soma dos pesos   |    | 0.6 |    | 2,9 |    | 8,2 |    | 18 |  |
|------------------|----|-----|----|-----|----|-----|----|----|--|
| Soldável (mm)    | 15 |     | າາ |     | າ໑ |     | 35 |    |  |
| Rosqueável (pol) |    |     | 4  |     |    |     |    |    |  |

Fonte: CARVALHO JÚNIOR,2017

# **3.2.3 SISTEMA PREDIAL DE ÁGUA SERVIDA**

As instalações de destinadas a coleta e o encaminhamento ao local indicado pelo poder público competente os despejos provenientes da água utilizada na edificação para fins higiênicos é chamado, por definição, de sistema predial de água servida. (BAPTISTA, 2010)

A norma brasileira que rege este tipo de instalação é a NBR 8160/99, observando que algumas cidades podem ter regulamentação específica, a qual também devem ser respeitadas. Esta estabelece as condições técnicas mínimas que devem nortear esses projetos, cujas as premissas básicas devem abranger o rápido escoamento dos esgotos sanitários, fácil desobstrução, impedimento de acúmulo de gases no interior das tubulações e o impedimento da passagem de gases e animais do interior das instalações para o exterior.

O conjunto de aparelhos sanitários, tubulações e dispositivos destinados a coletar e afastar da edificação as águas servidas para fins higiênicos é denominada instalação predial de esgotos. Uma instalação desse tipo pode ser descrita de forma extremamente simplificada, como um sistema que inicia num aparelho sanitário, do qual a água servida passa para uma tubulação, que deságua numa caixa sifonada.

Esta caixa pode receber água servida de outros ramais e, após concentrar as cargas, despeja as mesmas numa caixa de inspeção. Por fim, todos os dejetos são conduzidos pelo coletor até o coletor público ou numa disposição individual.

Neste sistema citado acima, ainda cabe citar alguns dispositivos utilizados, tais como: desconector (sifão), ralos, ramal de esgoto, tubo de queda, tubo ventilador e coluna de ventilação, subcoletor, caixa de inspeção, caixa de gordura, caixa múltipla, coletor predial e válvula de retenção. (BOTELHO, 2011)

#### **3.8.1 MATERIAIS UTILIZADOS**

De modo a permitir um rápido escoamento da água utilizada e dos despejos introduzidos, facilitar a manutenibilidade do sistema e evitar a contaminação da água, tanto no interior dos sistemas de suprimento e de equipamentos sanitários, como também nos ambientes receptores, tem-se a utilização do material PVC no sistema.

No comércio comum existem tubulações e peças com diâmetro nominal de 50, 75, 100 e 150 milímetros. Para facilitar o uso desses elementos e evitar confusões, a linha de esgoto Série Normal apresenta os tubos e conexões fabricados na cor branca. A linha esgoto, Série Reforçada, apresenta-se com tubos e conexões na cor cinza-claro.

Este material permite a fixação dos aparelhos sanitários por meio de juntas, de tal forma que facilite a manutenção, e que impeça a passagem de gases provenientes do interior do sistema predial de esgoto sanitário para áreas de utilização. (CARVALHO JÚNIOR, 2017)

### **3.8.2 DIMENSIONAMENTO DAS TUBULAÇÕES**

As instalações prediais de esgoto devem ser executadas de modo a garantir a chegada dos dejetos descartadas, via aparelhos sanitários, até o seu destino final. Garantindo conforto acústico, segurança, economia, de forma a atender às exigências mínimas de higiene do usuário.

As tubulações devem impedir o retorno de gases provenientes do interior do sistema predial de esgoto sanitário atinjam as áreas de utilização, impossibilitar o acesso do esgoto ao subsistema de ventilação, impossibilitar o acesso a corpos estranhos no interior, evitar a ocorrência de depósitos no interior, evitar contaminação do ambiente e tantos outros fatores. (CARVALHO JÚNIOR, 2017)

As vazões das águas servidas que escoam pelas tubulações são variáveis em função das contribuições (UHC) de cada aparelho do sistema. Cada aparelho sanitário possui um valor de UHC. Este valor representa as contribuições da peça no sistema de acordo com a utilização. Esta numeração específica de cada aparelho pode ser vista [Tabela 4,](#page-36-0) fornecida pela NBR 8160/99.

Com a utilização da [Tabela 4,](#page-36-0) as canalizações são simples de serem dimensionadas. Obtendo o tipo da peça a ser utilizada no sistema, facilmente utilizase da numeração UHC para dimensionar o tamanho do diâmetro nominal mínimo do ramal de descarga. (CARVALHO JÚNIOR, 2017)

<span id="page-36-0"></span>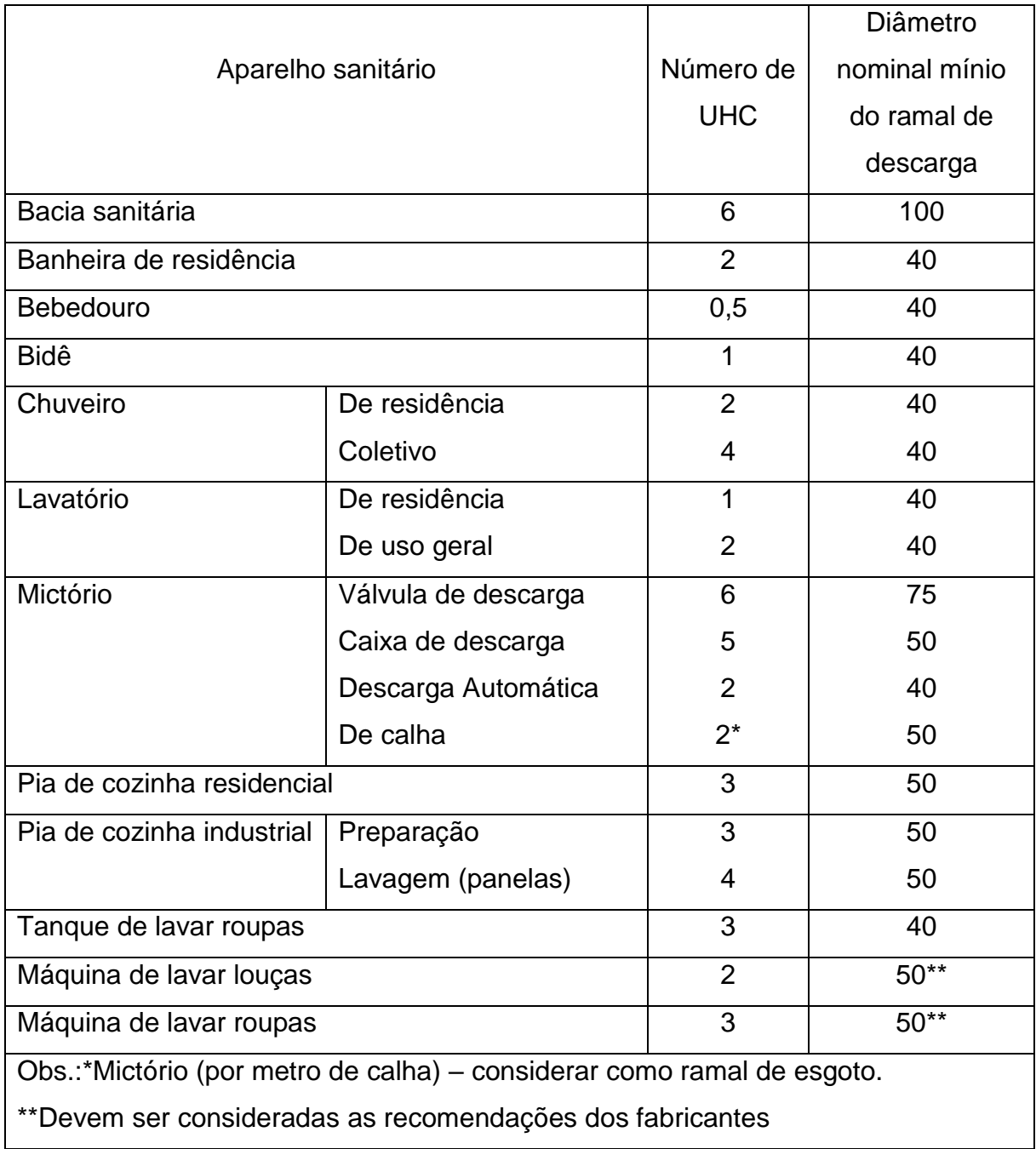

Tabela 4 - Dimensionamento por número UHC

Fonte: NBR 8160/99

## **3.9 PERDA DE CARGA**

A água, ao se deslocar pela tubulação, perde energia ao longo do seu percurso. Isto denomina-se perda de carga, as quais são denominadas por perdas distribuídas e perdas localizadas. O somatório destas duas parcelas de perda de carga fornece a perda de carga total no trecho considerado pelo projetista.

Para realizar este cálculo, é necessário utilizar a Tabela A.3 da NBR 5626/98, juntamente a Fórmula (7) para tubulações em aço galvanizado e Fórmula (8) para PVC rígido, que valem tanto para instalações de água fria quanto para água quente:

$$
J=20.2x10^5x\,\frac{Q^{1,88}}{D^{4,88}}\,\,(7)
$$

$$
J=8,69x10^5x\,\frac{Q^{1,75}}{D^{4,75}}\,\,(8)
$$

Onde:

– Perda de carga (metros de coluna d'água /metro)

Q - Vazão (litros/segundo)

 $D$  – Diâmetro nominal (milímetros)

#### **3.3 EXTREME PROGRAMMING**

Extreme Programming é uma metodologia ágil de desenvolvimento de softwares, bem dinâmica, que suporta várias alterações de requisitos durante a implementação ou em qualquer outra parte no processo de criação dos softwares, assim, visando diminuir custos de tempo e de investimento financeiro. O conjunto de disciplinas utilizadas para criar o software foram pensadas para mitigar o risco e aumentar a probabilidade de sucesso no final do mosaico criado com um resultado excelente.

Este método se adequa a pequenos grupos de programadores, onde estes e os requerentes trabalham, lado a lado, para facilitar nas dúvidas que são geradas durante a programação. Negociar o escopo dos cronogramas e criar testes funcionais que exigem mais do que apenas envolvimento de programadores, também é um fator de auxílio dessa ferramenta.

Em suma, esta metodologia têm alguns princípios básicos, tais como: Feedback rápido, simplicidade presumida, mudanças incrementais, aceitação de mudanças e alta qualidade. Estes princípios são essenciais para atingir as metas, que são: autoorganização e motivação, software funcionando, respostas rápidas a mudanças no desenvolvimento, ciclos curtos de desenvolvimento, clara comunicação entre programadores, baixo custo de produção e alta qualidade do produto final. (WELLS, 2013)

O grafo na Figura 5, ilustra o ininterrupto trabalho do programador junto ao requerente. Este faz necessária a presença daquele para a maioria das etapas do grafo, principalmente na comunicação diária.

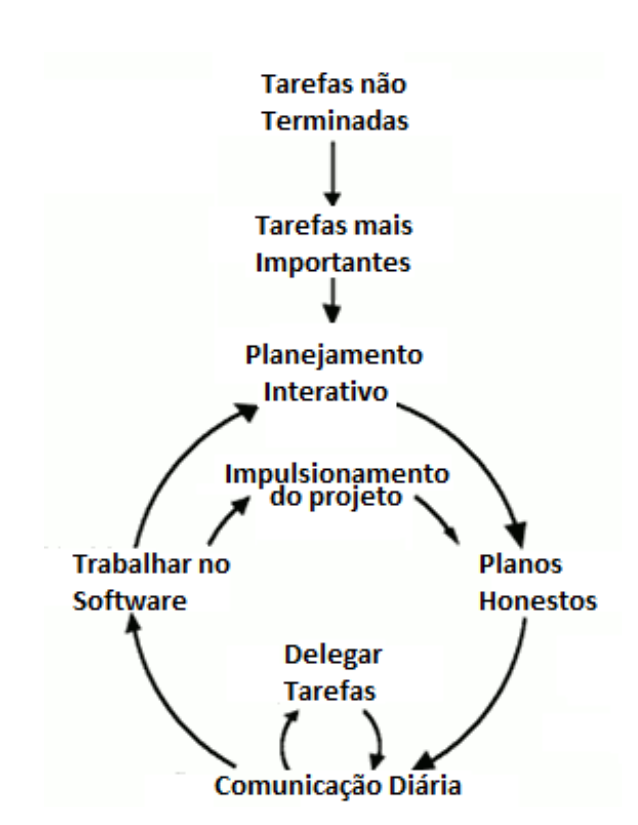

Figura 5 - Grafo representativo da metodologia

Fonte: http://agilemanifesto.org/. Acessado em 01/02/2018. Traduzido pelo autor

Para deixar mais clara a escolha deste método, o uso da Figura 6 faz-se necessária para ilustrar a comparação entre o custo da programação utilizando uma metodologia tradicional em um projeto, versus a programação utilizando a metodologia do eXtreme Programming.

Observando o gráfico apresentado na [Figura 6,](#page-39-0) fica claro que o instante inicial da metodologia tradicional tem um custo menor, pois a programação em si é uma parte barata do conjunto. Porém, em sua fase final, por não aceitar bem mudanças que geram até mesmo a necessidade de iniciar outro projeto, o custo final aumenta exponencialmente.

Já a metodologia XP aceita mudanças de requisitos desde o momento inicial, onde o custo da mudança já se destaca da tradicional, porém se mantem constante até o final do projeto.

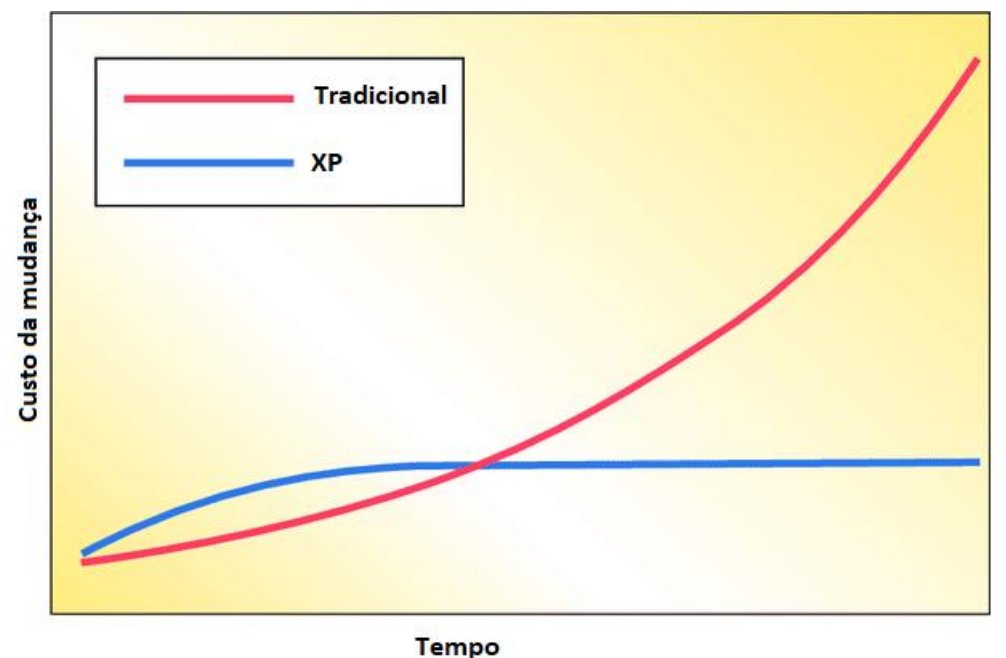

Figura 6 - Curvas comparativas entre os métodos

No caso específico deste estudo, toda a programação foi desenvolvida nessa metodologia ágil a partir de reuniões com o orientador, definição dos requisitos a serem atendidos, implementação rápida dos mesmos, aprovação funcional preliminar e programação definitiva com planos de testes.

<span id="page-39-0"></span>Fonte: https://www.researchgate.net/. Acessado em 02/02/2018. Traduzido pelo autor

#### **3.3.1 DIAGRAMA DE BLOCOS**

Os diagramas de blocos são ferramentas gráficas utilizadas no projeto lógico da programação. O uso desta ferramenta possibilita demonstrar de forma concreta a linha de raciocínio lógico que o profissional de desenvolvimento utilizou para escrever um programa de computador.

Esta técnica de uso e desenvolvimento de diagramas concede ao profissional da área de desenvolvimento facilidade no processo posterior de codificação e também de manutenção do programa em quaisquer linguagens formais de programação existentes.

Os diagramas de blocos foram utilizados no processo de comunicação entre o orientador e o responsável pelo estudo, em função das características de formação de ambos. Contudo, essa linguagem gráfica não faz parte do portfólio de documentação do projeto desenvolvido. Afinal, o método ágil visa exatamente tal procedimento. (MANZANO, 2011)

#### **3.3.2 ALGORITMO**

Algoritmo é uma tecnologia que pode ser aplicada para todos os tipos de tarefas, porém, no mundo da programação, o algoritmo especifica com clareza e de forma correta as instruções ou conjunto de regras bem definidas e ordenadas, que um software deverá conter para que, ao ser executado e alimentado com um conjunto de valores, como dados de entrada, forneça resultados esperados, por exemplo a solução de um problema ou um conjunto de valores de saída.

Os algoritmos utilizados na implementação funcional do programa foram concebidos na forma simples. Desta forma, não houve até esta versão a adoção de soluções lógicas rebuscadas que exigissem documentação diferenciada dos módulos básicos já comentados no programa. (SOUZA, 2012).

## **3.3.3 IMPLEMENTAÇÃO**

A criação de algoritmos é uma tarefa de essência estritamente intelectual. Quando é utilizado uma linguagem de programação com suas atribuições e as especificações do projeto com a finalidade da construção de um software, temos assim a implementação, neste caso, algoritmos, baseados em um metodologia inicial para a resolução de problemas.

A implementação realizada em AutoLISP foi desenvolvida de forma simples e direta. Assim, a documentação já está presente no próprio programa, sendo suficiente para o entendimento do mesmo em nível de manutenção ou evolução a posteriori. (SOUZA, 2012).

#### **3.3.4 ERROS**

No mundo da computação erros são pedaços de código implementados de forma indevida, podendo gerar valores de saída ou resultados inesperados. A ocorrência destes eventos só são admitidos na fase de implementação do projeto.

A detecção de erros e os respectivos consertos dos mesmos foi realizada através da submissão das funcionalidades produzidas ao uso real do software. Tal estratégia foi possível a partir da utilização do software por parte dos alunos do curso de instalações hidrossanitárias do semestre em questão. (SOUZA, 2012)

Desta forma, os erros eram imediatamente corrigidos a partir da utilização prática do programa.

#### **3.3.5 TESTES**

Após e durante a construção de um software, são utilizados testes para encontrar possíveis defeitos, averiguar sua conformidade com os requisitos iniciais e especificações dados pelo requerente.

A utilização de testes é primordial para a conferência de que o produto final é totalmente atendido, com qualidade e desempenho, de acordo com os investimentos feitos e pelo tempo de execução do mesmo.

Além do uso prático do programa, foram realizados testes específicos dos módulos. Tais testes foram conduzidos por premissas que visavam antecipar bugs não identificados pelo simples uso do programa. (SOUZA, 2012).

#### **4. METODOLOGIA**

## **4.1 APRESENTAÇÃO**

Na visão de Salomon (2004, p. 152), pesquisa é "o trabalho empreendido metodologicamente, quando surge um problema, para o qual se procura a solução adequada de natureza científica".

Ao tratar do tema, reproduzindo texto de sua obra, Gil (2010) deixa assente que:

A pesquisa é um processo racional e sistemático, desenvolvida mediante o somatório de conhecimentos disponíveis e a utilização cautelosa de métodos, técnicas e demais procedimentos científicos.

Assim, a presente pesquisa científica, se propõe apresentar diversos conceitos provenientes de livros, artigos científicos, publicações periódicas e normas relacionadas a instalações hidráulicas prediais, a fim de consolidar o embasamento teórico.

Por outro lado, os resultados dos testes feitos com os alunos e o conjunto de dados a serem coletados e analisados nas mesmas, norteará a construção e a consolidação das argumentações, resultados e considerações finais.

## **4.2 CLASSIFICAÇÃO DA PESQUISA**

#### **4.2.1 QUANTO À FINALIDADE**

Visando a consecução do objetivo proposto, qual seja criar um aplicativo voltado para projetos hidrossanitários para AutoCAD em 2D, através da linguagem AutoLISP, o presente trabalho se insere no conceito de pesquisa aplicada, haja vista a aplicação prática dos resultados na solução de um problema real.

Por oportuno, Gil (2010, p. 27) ressalta que "as pesquisas aplicadas são focadas na assimilação de conhecimentos com foco em uma aplicação específica".

#### **4.2.2 QUANTO A FORMA DA ABORDAGEM**

Na abordagem de Marconi e Lakatos (2010), o método dedutivo caracterizase pela conexão descendente entre a teoria e a ocorrência dos fenômenos, ou seja, partindo das leis e teorias para a busca das constatações empíricas.

Tal método orienta o raciocínio do pesquisador no caminho do geral para o particular, que é a forma básica deste estudo.

### **4.2.3 QUANTO AO OBJETIVO GERAL**

Quanto à natureza dos objetivos a pesquisa será em parte exploratória e em parte descritiva.

Exploratória, uma vez que visa, no pensamento de Gil (2010), proporcionar maior familiaridade com o problema com vistas a torná-lo explícito, fazendo-o por meio de levantamento bibliográfico e simulações de cenários específicos do problema.

A descritiva, vez que o presente estudo tem como objetivo geral, a criação de um aplicativo voltado para a criação de projetos hidrossanitários em 2D, os resultados notáveis quanto a qualidade dos projetos produzidos pelo mesmo.

#### **4.2.4 QUANTO AOS PROCEDIMENTOS TÉCNICOS**

Quanto aos procedimentos a serem utilizados esse estudo será composto pelas pesquisas bibliográficas, criação de aplicativo em AutoLISP e testes básicos com os alunos da matéria de instalações hidrossanitárias prediais.

Bibliográfica pois também será elaborada a partir de material já publicado, constituído por livros, artigos científicos, publicações periódicas e revistas especializadas relacionadas a simulação programação computacional.

Marconi e Lakatos (2010) denotam que a pesquisa bibliográfica não é uma simples repetição do que já foi dito ou escrito sobre um assunto, mas o exame de um tema sob novo enfoque ou abordagem, remetendo a conclusões inovadoras.

O aplicativo criado é intrínseco para a criação dos projetos hidrossanitários em 2D pelos alunos em AutoCAD.

### **4.2.5 QUANTO À NATUREZA DAS VARIÁVEIS**

A presente pesquisa será qualitativa, por se tratar de análise mais compreensiva, sistemática e profunda sobre a criação de projetos hidrossanitários em 2D.

Os levantamentos serão realizados por coleta documental, evidenciada no item procedimentos técnicos. Além disso, serão realizados experimentos descritos de forma clara, concisa e precisa.

## **4.3 ESCOLHA DO PROJETO E DO MÉTODO A SER EMPREGADO**

A escolha do projeto se deu a partir da necessidade percebida pelo Professor da disciplina de Instalações Hidráulicas Prediais no curso de Engenharia Civil do Centro Universitário de Brasília - UniCEUB, segundo semestre de 2017.

O método eXtreme Programming foi arbitrado a partir dos valores agregados pelo mesmo, pois a aplicação teve de ser desenvolvida e testada em um período curto, onde vários requisitos poderiam ser alterados. Esta metodologia é a que mais se adequou a necessidade deste trabalho.

# **4.4 DEFINIÇÃO DOS REQUISITOS FUNCIONAIS E PARA TESTES**

As premissas básicas para as funcionalidades do software foram as seguintes:

- Menu de fácil acesso:
- Criação de botões com desenhos artísticos dos blocos;
- Pouca informação em cada janela;
- Rápida aplicação dos blocos nos projetos; e
- Criação de blocos de água fria, água quente e água servida.

Para os testes iniciais desse aplicativo, utilizou-se da ferramenta AutoCAD para debug e simular utilização dos usuários finais. A fim de fazer o teste final, utilizou-se de três seletos grupos de estudantes de Engenharia Civil que cursaram, durante o primeiro semestre de 2018, a cadeira de Instalações Hidráulicas Prediais. Cada qual continha três pessoas. Ao final do semestre, cada grupo escolheu uma casa unifamiliar de no mínimo dois pavimentos e utilizou o aplicativo para consolidar o conhecimento adquirido em sala de aula e praticar as habilidades nesse tipo de projeto. Ao final da elaboração do mesmo, o professor responsável pela turma avaliou os trabalhos junto ao programador para aferir a significância do aplicativo na desenvoltura dos estudantes da disciplina.

# **5. APRESENTAÇÃO E ANÁLISE DOS RESULTADOS**

Considerando a natureza deste estudo e o produto do mesmo, a própria interface do software será utilizada para apresentar os resultados oriundos da implementação.

A [Figura 7](#page-47-0) um ilustra a praticidade do programa ao ser instalado. A linguagem AutoLISP facilita o uso do aplicativo, permitindo o carregamento do algoritmo criado ao inicializar o aplicativo no AutoCAD. Um pedaço do código adicionado a este trabalho escrito no Anexo 1 revela as chamadas feitas pelo aplicativo a pastas que têm como conteúdo arquivos ".dwg", ".dcl" e ".sld".

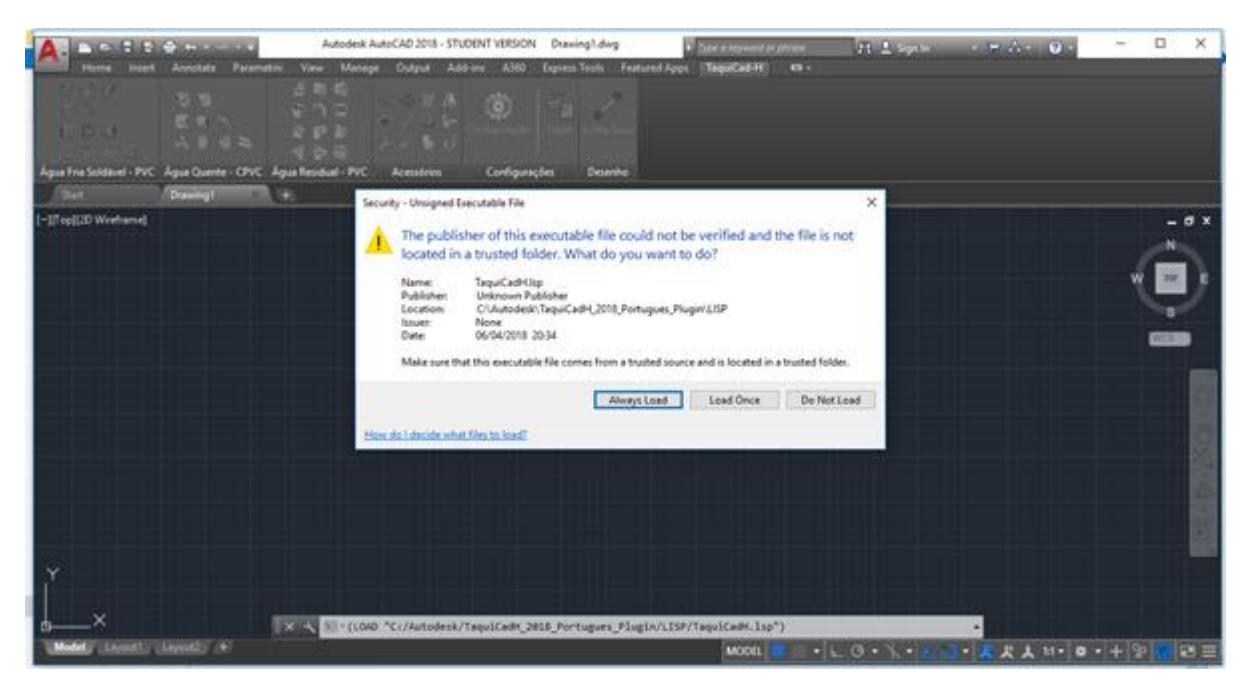

Figura 7 - Instalação do TaquiCAD Fonte: O autor

<span id="page-47-0"></span>A criação do menu interativo do aplicativo dentro da ribbon foi feita de tal forma para facilitar a interação humano computador. Cada painel é composto por um tipo específico de instalação predial e ferramentas para agilizar o desenvolvimento do projeto. Na [Figura 9,](#page-48-0) observa-se os painéis na seguinte ordem da esquerda para a direita: água fria soldável, água quente soldável, água servida, acessórios, configurações e desenho. A [Figura 9](#page-48-0) mostra o espaço de projeto do AutoCAD na aba do TaquiCAD.

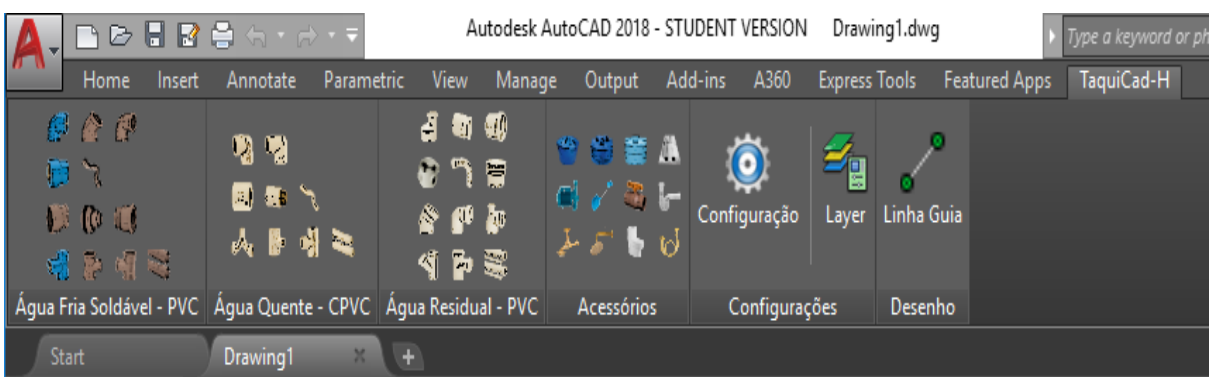

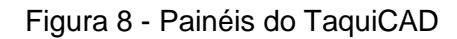

Fonte: Autor

| <b>WARES STREET</b><br>Home Inset                                                                                                    | Autodesk AutoCAD 2018 - STUDENT VERSION Drawing1.dwg<br>Associate Parametric View Massoci<br><b>Owtown</b><br>A360<br>Add-ing              | Expires Tools Fratured Appl.   TaquiCad H        | E Decembrement en phoble<br>$\mathbf{a}$ | <b>Birkerand</b> | <b>CONSTRUCTION</b> | p<br>× |
|----------------------------------------------------------------------------------------------------|----------------------------------------------------------------------------------------------------|--------------------------------------------------|------------------------------------------|------------------|---------------------|--------|
| C/G<br>石室<br>反復<br><b>LEDSA</b><br>山田県<br>Agua Fria Soldavel - PVC<br>Agua Quente - CPVC Agua Residual - PVC<br>(Dat)<br>Drawing<br>$-100$ | 日期指<br><b>SOM あ</b><br>$\langle \hat{\bullet} \rangle$<br>E<br>請<br>о<br>Configuração :<br>الارتقا<br>■ 中 星<br>Acessárica<br>Configurações | 1<br><b>Layer</b> Lieba Guia<br><b>Deservice</b> |                                          |                  |                     |        |
| -17 op(12D Weshame)                                                                                                    |                                                                                                    |                                                  |                                          |                  |                     | $-0x$  |
|                                                                                                    |                                                                                                    |                                                  |                                          |                  |                     | WEB 23 |
|                                                                                                    |                                                                                                    |                                                  |                                          |                  |                     |        |
| My Lapsatt Lapsair (4)                                                                                                    | <b>EXECUTIVE STATE &amp; comment</b>                                                                                                    |                                                  | <b>MODEL</b>                             | $-1.0.1 -$       | $-15211 - 0 - +9$   | 图里     |

Figura 9 - Aba do TaquiCAD na Ribbon

Fonte: O autor

<span id="page-48-0"></span>Essa organização por meio de ícones de 16x16 e 32x32 pixels simplificou a chamada de janelas específicas do aplicativo para a posteriori inserção de blocos e tubulações. Um exemplo de bloco inserido no programa é o tê de água fria soldável, como observa-se nas Figuras 10, 11 e 12. No painel de água fria soldável, ao clicar no ícone que ilustra um tê, o aplicativo abre uma janela simples contendo as informações básicas do bloco e da peça. Nesta janela o usuário pode escolher o diâmetro do bloco que deseja inserir no projeto por meio de uma lista que contém os diâmetros nominais usuais de mercado, selecionar a vista que almeja deste mesmo bloco e observar como este será ilustrado no projeto.

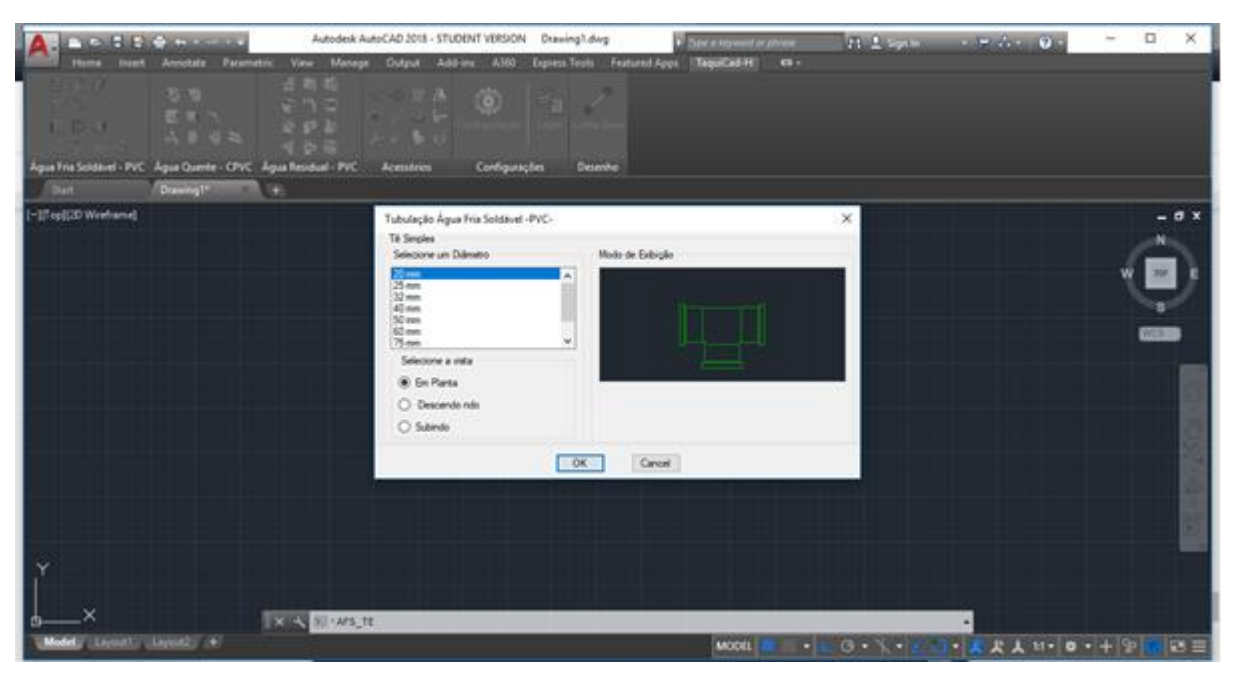

Figura 10 - Janela do bloco Tê vista 1

Fonte: O autor

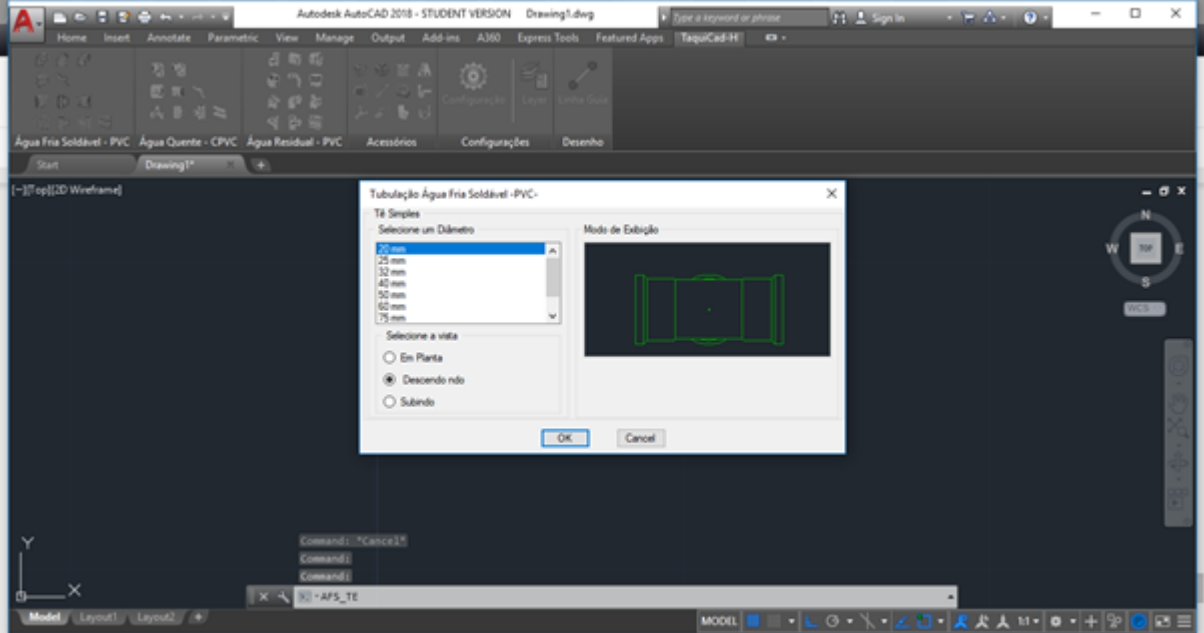

Figura 11 - Janela do bloco Tê vista 2

Fonte: O autor

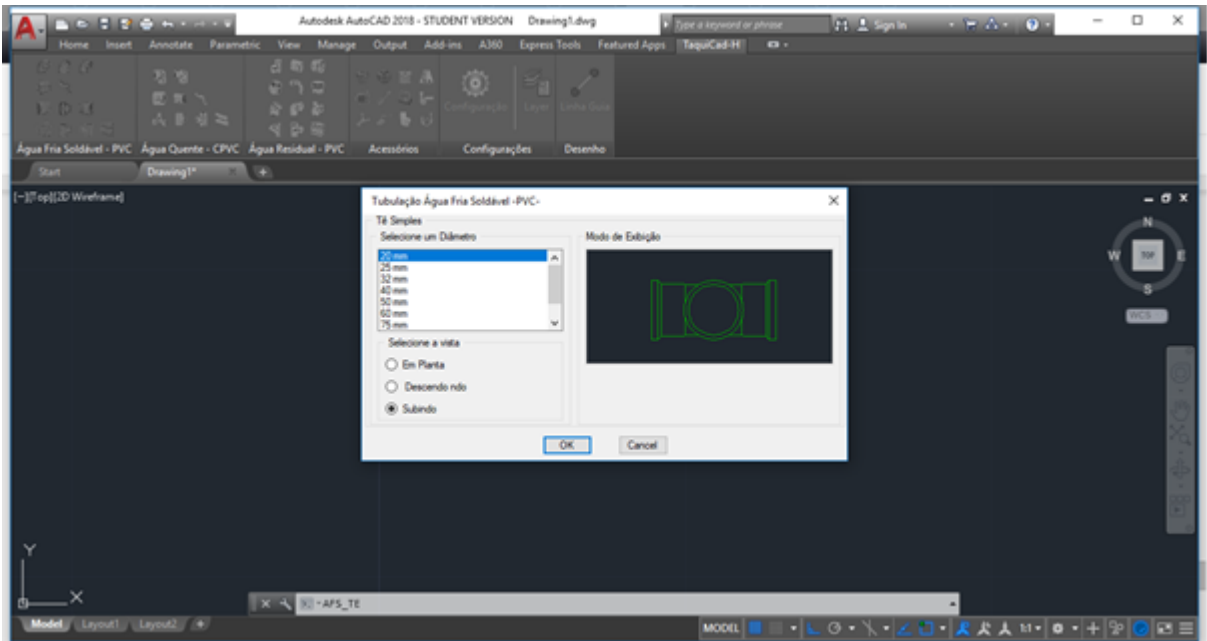

Figura 12 - Janela do bloco Tê vista 3

Fonte: O autor

Ao apertar o botão "ok" após selecionar as informações necessárias na janela do bloco, tem-se a inserção deste no projeto. Assim como observa-se na [Figura 13,](#page-50-0) todos os blocos são inseridos com ponto base o centro geométrico a fim facilitar o desenvolvimento do projeto.

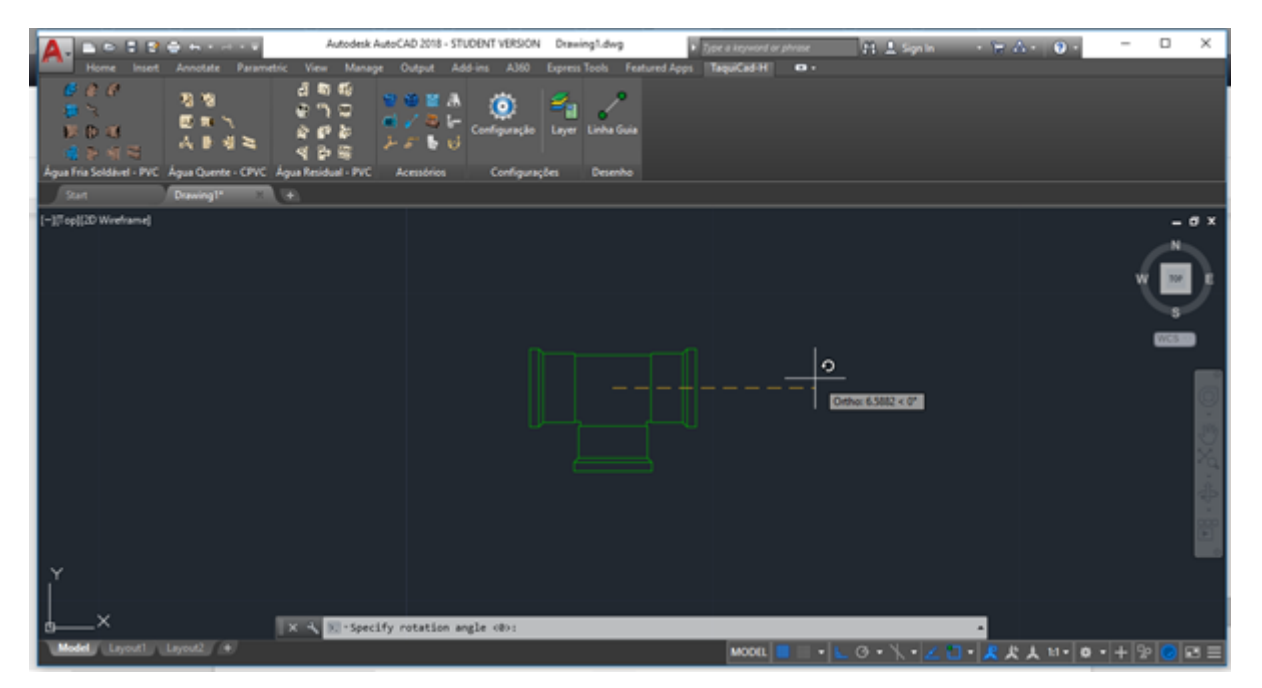

Figura 13 -Inserção do Bloco Tê vista 1

<span id="page-50-0"></span>Fonte: O autor

Já para as tubulações, o usuário pode escolher somente o diâmetro nominal do tubo. Ao clicar ok, o programa pedirá o primeiro ponto de inserção da encanação e em seguida do primeiro clique na área de desenvolvimento, o aplicativo pedirá o ponto final do mesmo. E então, ao clicar, o aplicativo simboliza por meio de desenho o tubo requisitado pelo projetista. Assim como ilustrado na [Figura 14.](#page-51-0)

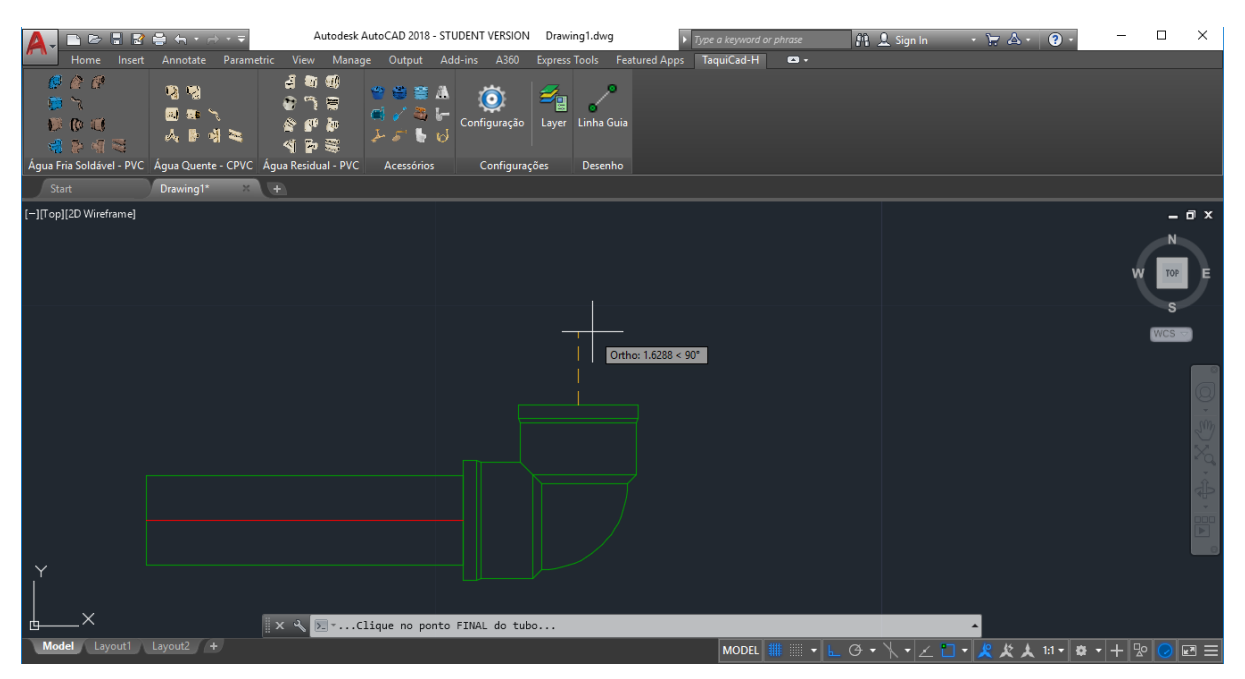

Figura 14 - Simbolismo da tubulação

Fonte: O Autor

<span id="page-51-0"></span>Outras funcionalidades do aplicativo é a possibilidade de o usuário fazer ajustes para o projeto pelo painel Configurações da ribbon. Neste painel existem dos botões. Um deles é o botão configurações, ilustrado por uma engrenagem e o outro botão *Layers*, simbolizado pelo ícone *layer* utilizado pelo próprio programa.

O usuário, ao clicar no ícone simbolizado por uma engrenagem, uma nova janela é aberta. Esta lhe dá a possibilidade de alterar as unidades e a escala do projeto. Além de ligar ou desligar as funcionalidades de *Grid* e *Snap*. Esse esquema é exemplificado pela [Figura 15.](#page-52-0)

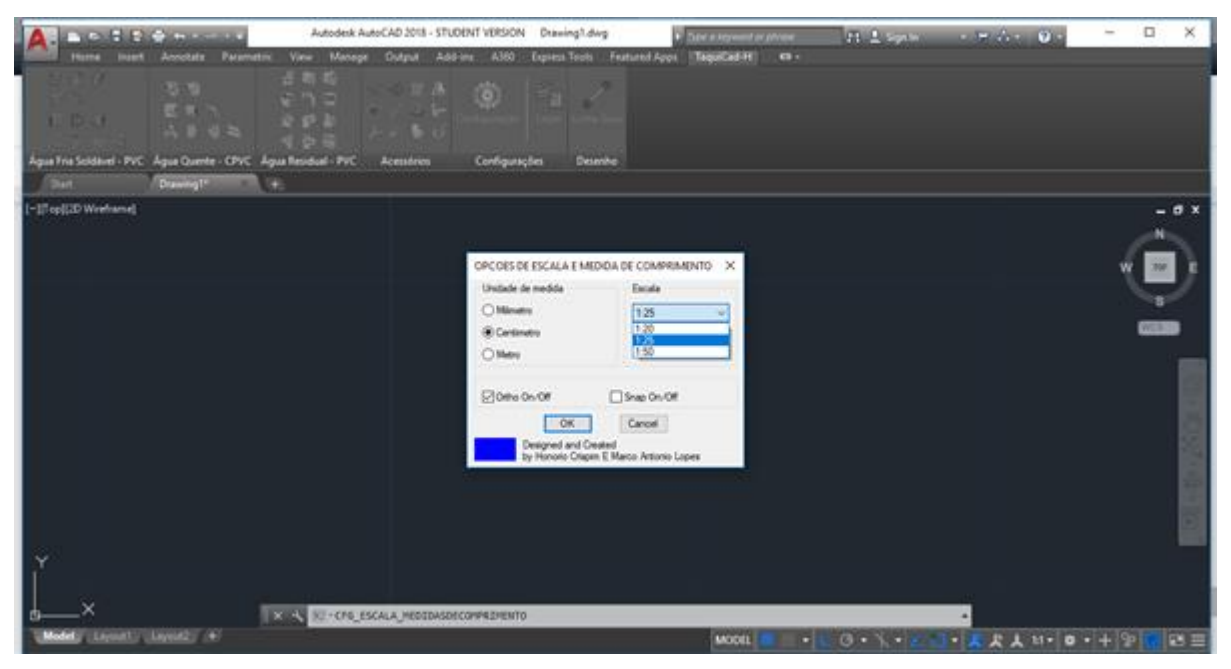

Figura 15 - Janela de configurações do projeto

## Fonte: O autor

<span id="page-52-0"></span>Ao inicializar o aplicativo no AutoCAD, o programa já implementa as Layers correspondentes a cada tipo de bloco e objetos. O botão *layer* implementado, assim como o padrão do próprio AutoCAD, abre a possibilidade de o usuário alterar as cores, espessura dos traços, e até segmentação dos mesmos. A [Figura 16](#page-52-1) ilustra corretamente este esquema.

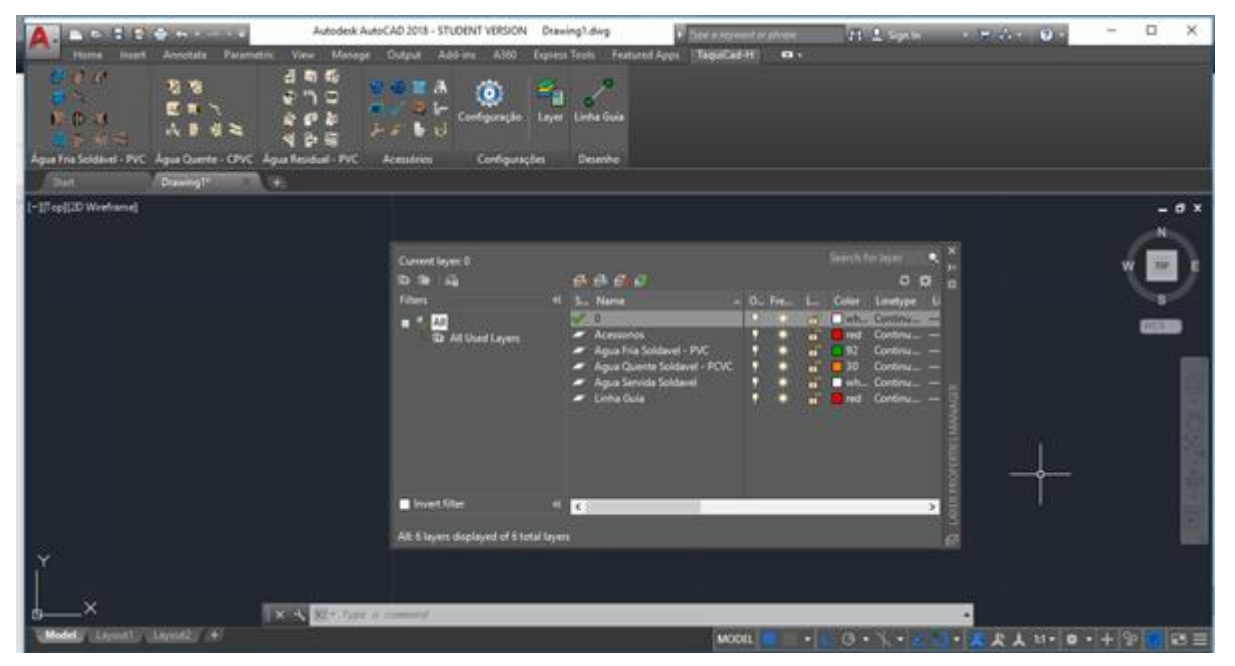

Figura 16 - Janela de layers dos blocos

<span id="page-52-1"></span>Fonte: O autor

O software foi disponibilizado aos alunos da disciplina por compartilhamento no Google Drive, onde continha a última versão do software liberado para uso e um breve tutorial de instalação. Conforme o Apêndice 2.

Os alunos tiveram uma semana para relatar erros do software e mais uma semana para escolher a casa unifamiliar e mais uma semana para desenvolver o projeto instruído pelo professor responsável pela turma.

Após análise dos projetos criados, o professor afirmou a qualidade das representações simbólicas pelos blocos e arbitrou satisfatório o desempenho dos alunos na criação do projeto, além da consolidação do aprendizado dos alunos na matéria

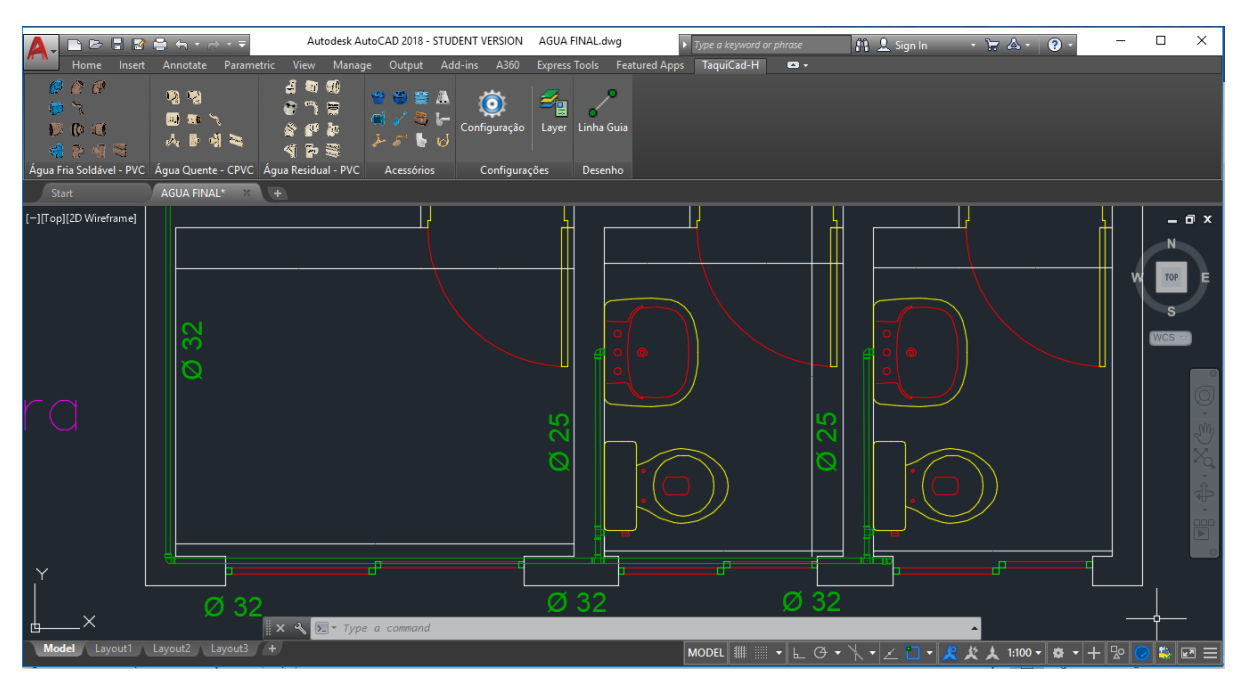

Um exemplo de projeto criado está representado na [Figura 17.](#page-53-0)

<span id="page-53-0"></span>Figura 17 - Amostra do projeto teste

Fonte: O autor

## **6. CONCLUSÃO**

De forma a abordar um assunto específico em projetos voltados para a construção civil, foi possível verificar a eficácia da linguagem AutoLISP e suas funcionalidades. Essa linguagem garantiu a possibilidade de criar o aplicativo com êxito e testar suas funcionalidades dinamicamente e em um tempo curto.

Do ponto de vista metodológico, todos os objetivos foram atingidos. Contudo, não completamente em função do exíguo prazo. Neste caso, a aplicação das fórmulas de cálculo foi deixada para um trabalho futuro.

Essa estratégia foi arbitrada pelo orientador, que preferiu priorizar o desenvolvimento de uma base sólida de software para que outros alunos pudessem evoluir a mesma e não perder tempo fazendo correções de *bugs* (erros manifestados) julgados simples.

Além disso, pode-se garantir a utilização plena do módulo desenvolvido na prática de instalações hidrossanitárias prediais. Essa estratégia tirou o resultado deste estudo do empirismo acadêmico e o consolidou de forma pragmática.

# **7. SUGESTÃO PARA PESQUISAS FUTURAS**

Este estudo e consequente implementação abre oportunidades para uma série de evoluções (versões de software). Afinal, os tópicos abaixo podem ser implementados neste contexto:

- Produção do isométrico do projeto;
- Cálculo das perdas de carga e consequente dimensionamento dos diversos elementos do projeto;
- Cálculos dos quantitativos dos itens para emprego em orçamento ;
- Utilização de objetos 3D;
- Adoção de padrões IFC para exportação dos resultados produzidos e consequente embrião para uma solução BIM; e
- Adaptação do ambiente para Instalações Elétricas Prediais.

# **8. REFERÊNCIAS BIBLIOGRÁFICAS**

ABNT - Associação Brasileira de Normas Técnica

BALDAM, Roquemar. **AutoCAD 2016: Utilizando totalmente**. 1ª ed. São Paulo: Érica, 2015.

BOTELHO, M; RIBEIRO, G; **Instalações Hidráulicas Prediais Usando Tubos de PVC e PPR**. 3ª ed. São Paulo: Edgard Blucher, 2010.

CARVALHO JÚNIOR, Roberto**. Instalações hidráulicas e o projeto de arquitetura**. São Paulo: Edgard Blucher, 2017

FERRAREZI JUNIOR, Celso. **Guia do Trabalho Científico: do projeto à redação final**. 1ª ed. São Paulo: Contexto, 2011

GIL, Antônio Carlos. **Como elaborar projetos de pesquisa**. 5. ed. São Paulo: Atlas, 2010.

JACOBINI, M.L.P. **Metodologia do Trabalho Acadêmico**. 4ª ed. Revisada. Campinas, SP: Alínea, 2011

LOCKHART, Shawana. **Comunicação Gráfica Moderna**. 1ª ed. Porto Alegre: Bookman companhia Editora, 2002.

LAKATOS, Eva Maria; MARCONI, Marina de Andrade. **Metodologia Científica**. 5. ed. São Paulo: Atlas, 2010.

MACINTYRE, Archibald Joseph**. Instalações Hidráulicas Prediais e Industriais**, 4ª edição.Hera. Rio de Janeiro 2017

MARCONI; LAKATOS, **Fundamentos de metodologia científica**. 6 ed. São Paulo, Atlas, 2008.

MARCONI; LAKATOS, **Metodologia Científica**, 5 ed. São Paulo: Atlas, 2011.

MANZANO, José Augusto N. G. **Algoritmos: Lógica para desenvolvimento de Programação de Computadores**. 25ª ed. rev. São Paulo: Érica, 2011.

SALOMON, Délcio Vieira. **Como fazer uma monografia**. 11. Ed. São Paulo: Martins Fontes, 2004.

SOUZA, Marco A. **Algoritmos e Lógica de Programação**. 2ª ed. São Paulo: Cengage Learning, 2012.

Togores, Reinaldo N.. **The Language and its Development Environment (AutoCAD expert's Visual LISP Book 1 )** Edição do Kindle, 2013.

Togores, Reinaldo N.. **The Language and its Development Environment (AutoCAD expert's Visual LISP Book 2)** Edição do Kindle, 2013.

Togores, Reinaldo N.. **The Language and its Development Environment (AutoCAD expert's Visual LISP Book 3 )** Edição do Kindle, 2013.

Togores, Reinaldo N.. **The Language and its Development Environment (AutoCAD expert's Visual LISP Book 4)** Edição do Kindle, 2013.

WASLAWIKI, Shawana. **Metodologia de Pesquisa para Ciência da Computação**. 6 Tir. São Paulo: Elsevier, 2009.

WEHMEIER, A. **Oxford Advanced Laeamer's Dictionary**. 6 ed. New York; Oxford University Press. 2003

WELLS, Don. **Extreme Programming:A gentle introduction**. 2013 [<http://www.extremeprogramming.org/>](http://www.extremeprogramming.org/). Acesso em 22 fev. 2018.

BECK, Kent; BEEDLE, Mike et all. **Princípios por trás do Manifesto Ágil**. 2001. <http://agilemanifesto.org>. Acesso em: 20 fev. 2018.

## **APÊNDICE I**

;\_###\_Configuracoes iniciais (setq TAQUI\_ROOT "C:/Autodesk/TaquiCadH\_2018\_Portugues\_Plugin/");Endereço nessa ordem (setq DCL\_FOLDER "DCL/") (setq BLOCOS\_FOLDER "BLOCOS/")

;\_###\_caminhos\_dcl ;\_###\_dcl\_folder\_XXX <- ENDEREÇO C:\Autodesk\TaquiCadH\_2018\_Portugues\_Plugin/DCL\_FOLDER/XXX/ ;(setq DCL\_FOLDER\_AFR (strcat TAQUI\_ROOT DCL\_FOLDER "AFR/")) ;(setq DCL\_FOLDER\_APL (strcat TAQUI\_ROOT DCL\_FOLDER "APL/")) (setq DCL\_FOLDER\_AFS (strcat TAQUI\_ROOT DCL\_FOLDER "AFS/")) (setq DCL\_FOLDER\_AQ (strcat TAQUI\_ROOT DCL\_FOLDER "AQ/")) (setq DCL\_FOLDER\_AS (strcat TAQUI\_ROOT DCL\_FOLDER "AS/")) (setg DCL\_FOLDER\_ACS (strcat TAQUI\_ROOT DCL\_FOLDER "ACS/")) (setq DCL\_FOLDER\_CFG (strcat TAQUI\_ROOT DCL\_FOLDER "CFG/"))

(setq DCL\_FOLDER\_AFS\_TUBULACAO (strcat DCL\_FOLDER\_AFS "AFS\_TUBULACAO.DCL")) (setq DCL\_FOLDER\_AFS\_TE (strcat DCL\_FOLDER\_AFS "AFS\_TE.DCL")) (setq DCL\_FOLDER\_AFS\_TE\_REDUCAO (strcat DCL\_FOLDER\_AFS "AFS\_TE\_REDUCAO.DCL")) (setq DCL\_FOLDER\_AFS\_LATAO\_TE\_ROSCA (strcat DCL\_FOLDER\_AFS "AFS\_LATAO\_TE\_ROSCA.DCL")) (setq DCL\_FOLDER\_AFS\_ADAPTADOR\_AUTOAJUSTAVEL (strcat DCL FOLDER AFS "AFS ADAPTADOR AUTOAJUSTAVEL.DCL")) (setq DCL\_FOLDER\_AFS\_ADAPTADOR\_CURTO (strcat DCL\_FOLDER\_AFS "AFS\_ADAPTADOR\_CURTO.DCL"))

(setq DCL\_FOLDER\_AFS\_BUCHA\_REUCAO\_LONGA (strcat DCL\_FOLDER\_AFS "AFS\_BUCHA\_REDUCAO\_LONGA.DCL")) (setq DCL\_FOLDER\_AFS\_BUCHA\_REUCAO\_CURTA (strcat DCL\_FOLDER\_AFS "AFS\_BUCHA\_REDUCAO\_CURTA.DCL")) (setq DCL\_FOLDER\_AFS\_CURVA\_TRANSPOSICAO (strcat DCL\_FOLDER\_AFS "AFS\_CURVA\_TRANSPOSICAO.DCL")) (setg DCL\_FOLDER\_AFS\_LUVA\_SOLDAVEL\_ROSCA\_(strcat\_DCL\_FOLDER\_AFS "AFS\_LUVA\_SOLDAVEL\_ROSCA.DCL")) (setq DCL\_FOLDER\_AFS\_JOELHO\_90 (strcat DCL\_FOLDER\_AFS "AFS\_JOELHO\_90.DCL")) (setq DCL\_FOLDER\_AFS\_JOELHO\_45 (strcat DCL\_FOLDER\_AFS "AFS\_JOELHO\_45.DCL")) (setq DCL\_FOLDER\_AFS\_LATAO\_JOELHO\_90 (strcat DCL\_FOLDER\_AFS "AFS\_LATAO\_JOELHO\_90.DCL")) (setq DCL\_FOLDER\_AFS\_CURVA\_90 (strcat DCL\_FOLDER\_AFS "AFS\_CURVA\_90.DCL")) (setq DCL\_FOLDER\_AFS\_CURVA\_45 (strcat DCL\_FOLDER\_AFS "AFS\_CURVA\_45.DCL"))

(defun C:DES\_LINHA\_GUIA () ;\_@@@\_des\_linha\_guia

(setq flag (tblsearch "LAYER" LAYER\_LINHA\_GUIA)) ; verifica se o layer existe (if flag

(setvar "CLAYER" LAYER\_LINHA\_GUIA)

(progn

(command "-layer" "M" LAYER\_LINHA\_GUIA "C" COR\_LAYER\_LINHA\_GUIA LAYER\_LINHA\_GUIA "")

(setvar "CLAYER" LAYER\_LINHA\_GUIA)

) ) (command "line") );\_@@@\_fim\_des\_linha\_guia @\_end\_

# **APÊNDICE 2**

# **TaquiCad passo a passo**

1- Faça a extração dos arquivos na pasta

"C:Autodesk/TaquiCadH\_2018\_Portugues\_Plugin";

2- Com o AutoCad inicializado, crie um novo arquivo de desenho;

3- Execute a chamada "CUILOAD", uma nova janela aparecerá;

4- Nesta janela, insira o seguinte endereço no campo de busca: **"**C:\Autodesk\TaquiCadH\_2018\_Portugues\_Plugin\TaquixH.cuix**"**

5- Clique no botão "LOAD" e em seguida "CLOSE";

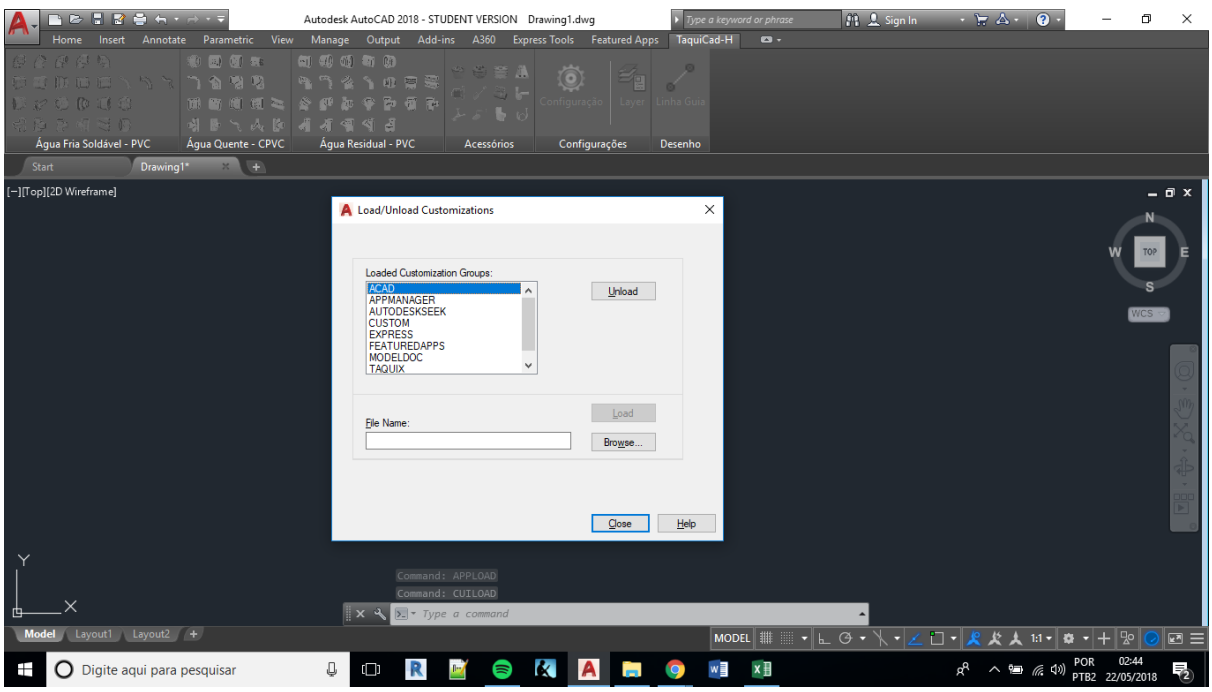

6- Execute a chamada "APPLOAD", uma nova janela aparecerá;

7- Nesta janela, insira o seguinte endereço no campo de busca:

**"**C:\Autodesk\TaquiCadH\_2018\_Portugues\_Plugin\LISP\TaquiCadH.lsp**".**

8- Clique no botão "LOAD" e em seguida "CLOSE";

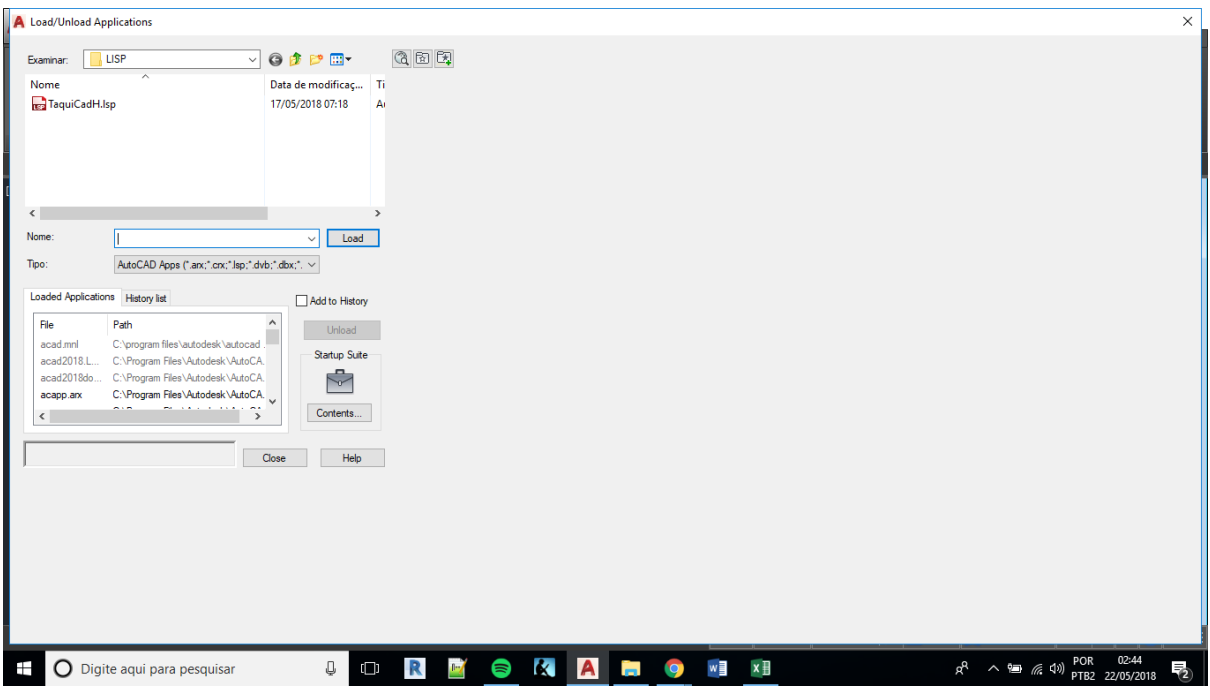

9- Uma nova janela aparecerá, clique no botão "ALWAYS LOAD";

Observação: neste instante deverá aparecer uma aba com o nome "TaquiCAD - H" e nela os elementos que serão utilizados. Teste os mesmos.

10- Caso até este passo nenhuma função esteja funcionando, execute a chamada "OPTIONS", uma nova janela aparecerá;

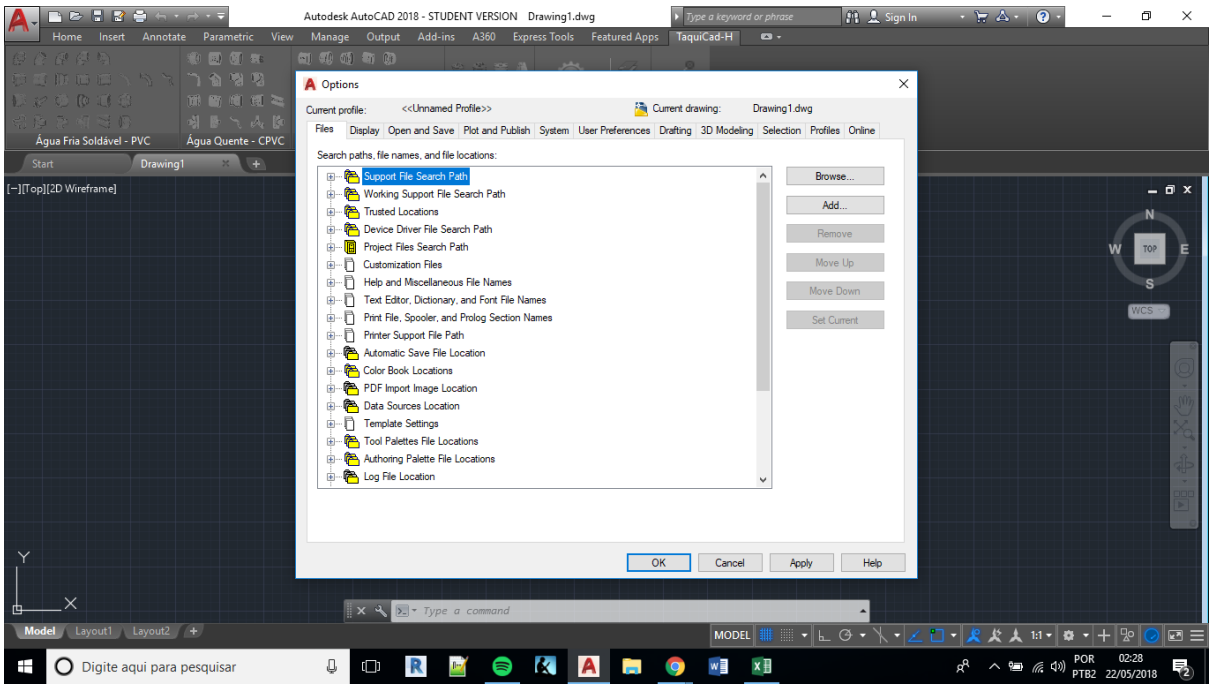

11- Navegando na aba "FILES", clique no botão "+" para expandir a seleção de "SUPPORT FILES SEARCH PATH".

12- Clique no botão "ADD" e, assim que abrir um novo campo para inclusão, cole o seguinte caminho "C:\Autodesk\TaquiCadH\_2018\_Portugues\_Plugin\LISP";

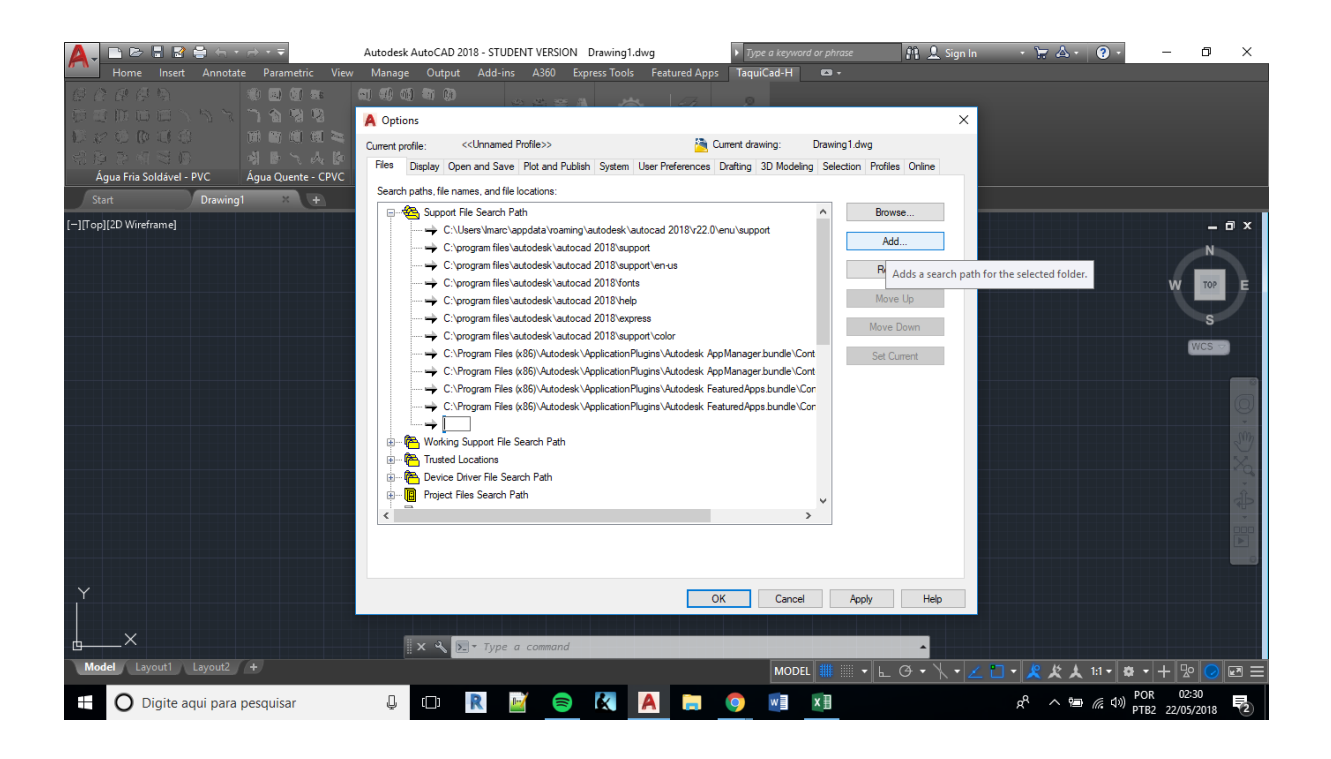

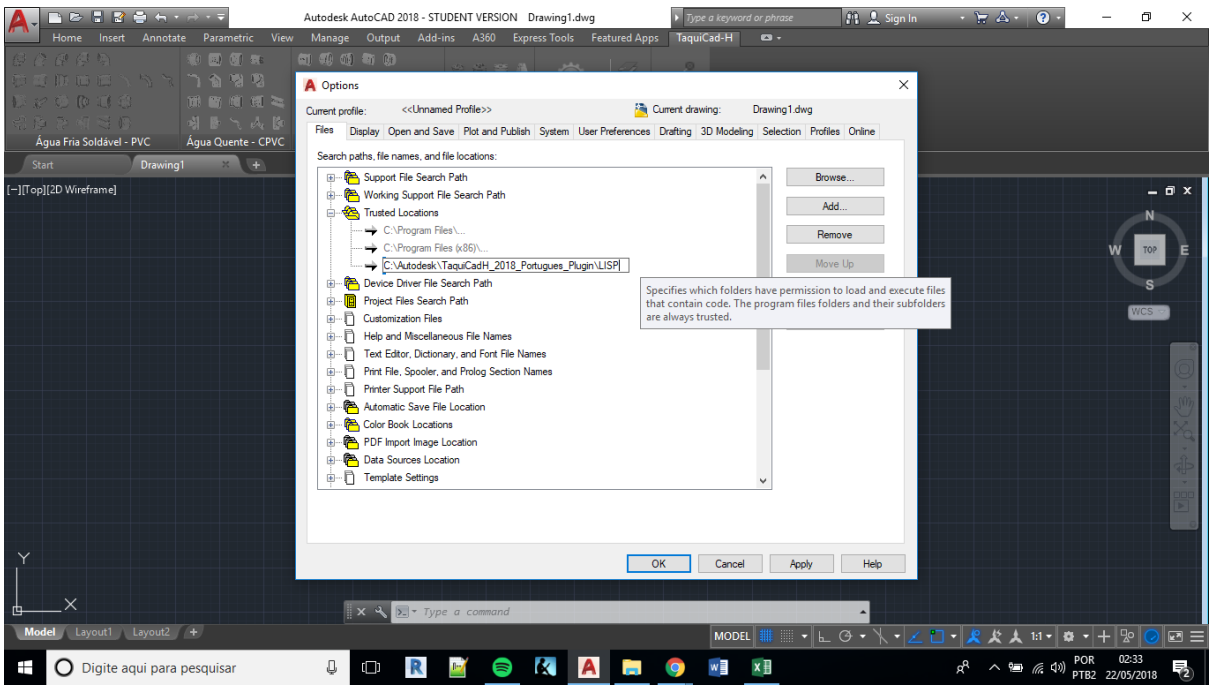

13- Repita a operação para "TRUSTED LOCATIONS" e clique no botão "CONTINUE" para todos os caminhos.

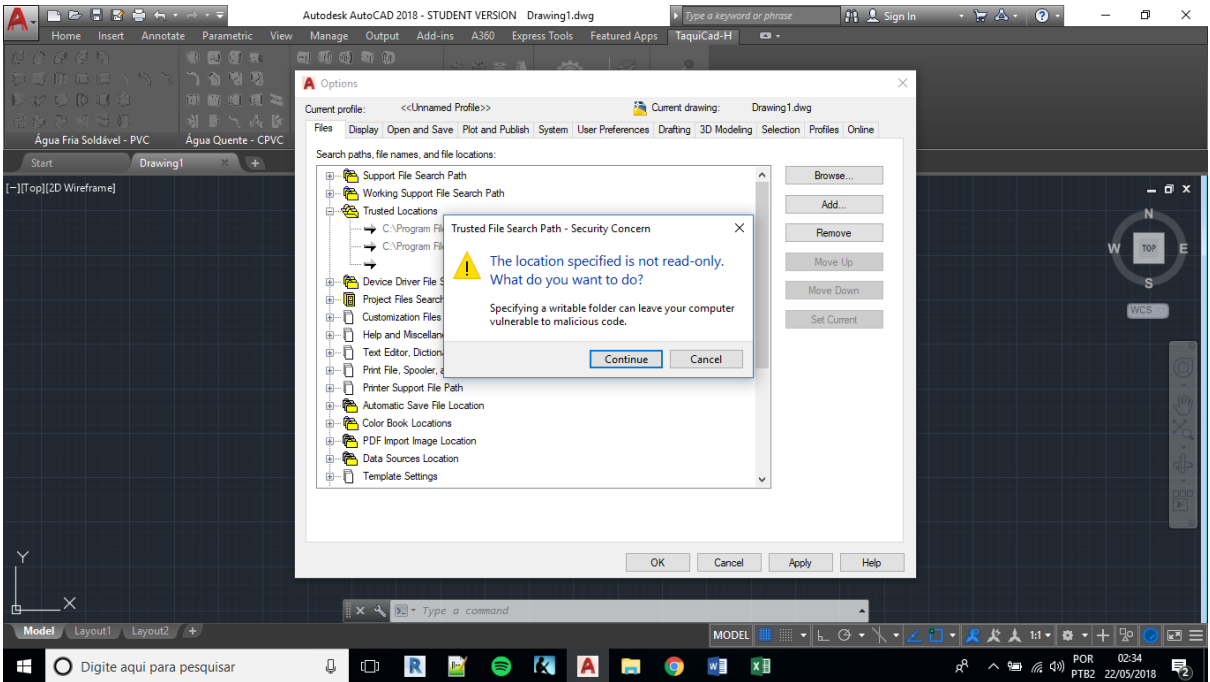

14- Pronto, agora você já está apto a fazer projetos hidrossanitários com maior agilidade!

Desfrute desta ferramenta com sabedoria.